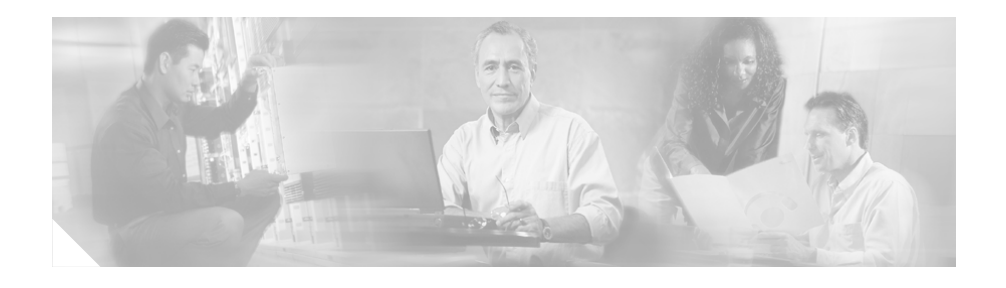

# **Release Notes for Cisco Secure User Registration Tool Release 2.5.1 and VLAN Policy Server**

These release notes are for use with Cisco Secure User Registration Tool (URT) Release 2.5.1 and the VLAN Policy Server (VPS).

These release notes contain:

- **•** [New Features in Release 2.5, page 2](#page-1-0)
- **•** [Feature Enhancements in Release 2.5.1, page 3](#page-2-0)
- **•** [Upgrading URT from Release 2.5 to Release 2.5.1, page 7](#page-6-0)
- **•** [URT Documentation, page 13](#page-12-0)
- **•** [Additional Information Online, page 14](#page-13-0)
- **•** [Documentation Updates, page 14](#page-13-1)
- **•** [Known and Resolved Problems, page 21](#page-20-0)
- **•** [Obtaining Documentation, page 43](#page-42-0)
- **•** [Obtaining Technical Assistance, page 44](#page-43-0)

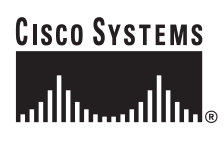

# <span id="page-1-0"></span>**New Features in Release 2.5**

The VLAN Policy Server hardware has been superseded by the Cisco 1101 VLAN Policy Server.

URT Release 2.5 contains the following new features:

- **•** Web-based logon from Windows, Macintosh, and Linux clients.
- **•** Support for Lightweight Directory Access Protocol (LDAP) directory authentication for Active Directory (AD) and Novell Directory Service (NDS).
- **•** RADIUS web authentication and accounting.
- **•** Secure link between the client and VLAN Policy Server (VPS).
- Support for Windows XP clients.
- **•** Support for multiple users per port based on user ID (web logons only). This feature allows several users to connect to the Internet through a hub that is served by a single switch port. (All users behind the hub must be assigned to the same VLAN.)
- **•** Protection against network access by unregistered MAC addresses.
- **•** Viewing of MAC registration events through the user interface.
- **•** Automatic save of all changes to the URT database; database changes are reflected immediately in the network.
- **•** Support for additional Cisco Catalyst switches.

# <span id="page-2-0"></span>**Feature Enhancements in Release 2.5.1**

URT Release 2.5.1 contains the following feature enhancements:

- [Platforms Supported, page 3](#page-2-1)
- **•** [Clarification about Auto-Install, page 3](#page-2-2)
- **•** [Collecting Troubleshooting Data from the VLAN Policy Server, page 4](#page-3-0)
- **•** [Disabling the URT Event Bus, page 5](#page-4-0)
- **•** [Changes to AdminServerAttributes, page 5](#page-4-1)
- [vlancmd Feature Available on Linux Clients, page 6](#page-5-0)
- **•** [Setting DNS Settings on the VLAN Policy Server, page 6](#page-5-1)
- **•** [Support for International Java Runtime Environment, page 6](#page-5-2)
- **•** [Support for Netscape 7.0, page 7](#page-6-1)

## <span id="page-2-1"></span>**Platforms Supported**

URT Release 2.5.1 has been tested on the following platforms:

- **•** Windows 2000 Professional, Server, and Advanced Server running Service Pack 1, Service Pack 2, and Service Pack 3.
- **•** Windows XP Professional.

# <span id="page-2-2"></span>**Clarification about Auto-Install**

For the auto-install feature to work properly, the PC domain membership must match the domain of the *domain\domain\_user* logging into the PC.

## <span id="page-3-0"></span>**Collecting Troubleshooting Data from the VLAN Policy Server**

You can collect data from VLAN Policy Server (VPS) log files and XML files to provide troubleshooting information to the Cisco Technical Assistance Center (TAC). The log files (UrtVmpsServer.log) and XML files reside in the /opt/CSCOpx/objects/urt/data directory on the VPS.

To collect this information, you must first enable trace on the primary (active) VPS:

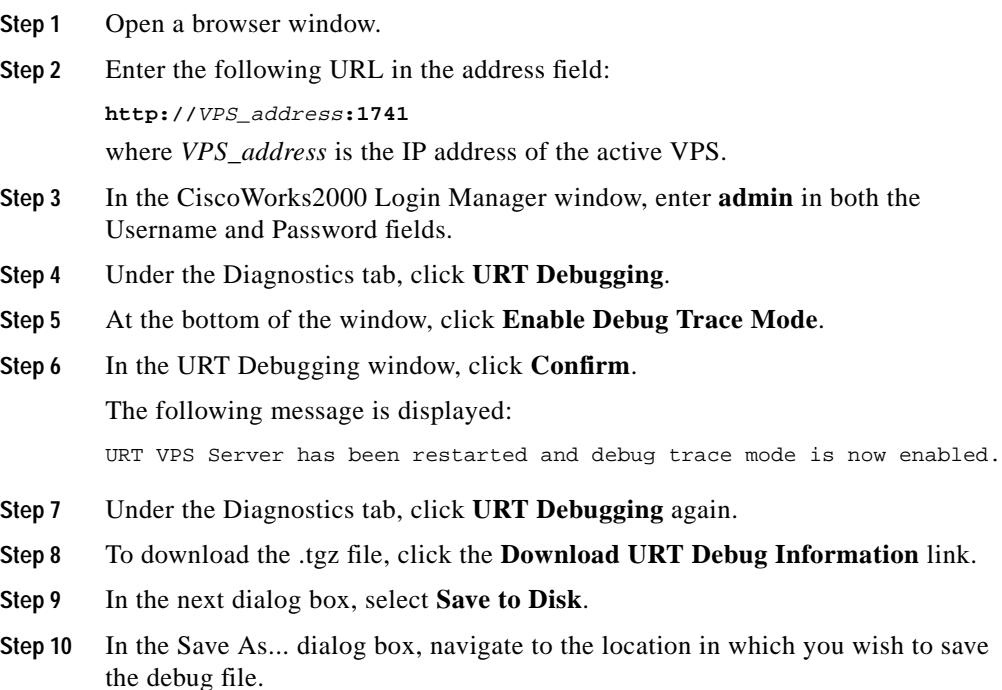

#### **Step 11** Click **Save**.

The diagnostic information is saved (in compressed format) to the location you specified in Step 10. You can send this file to the Cisco TAC for troubleshooting assistance.

- **Step 12** To disable trace on the VPS, select URT VPS Servers from the URT Administrative interface.
- **Step 13** Double-click the appropriate VPS.
- **Step 14** In the URT VPS Server Configuration window, deselect the Enable Trace setting.

### <span id="page-4-0"></span>**Disabling the URT Event Bus**

In the Options dialog box of the Administrative tab, the Disable URT Event Bus feature allows you to disable the TIBCO event bus to suppress the display of exception messages during client logon and logoff.

### <span id="page-4-1"></span>**Changes to AdminServerAttributes**

Three of the administrative options previously saved in UrtOptions.xml are now saved in UrtAttributes.xml.

These options, available from the URT Administrative interface by selecting **View>Options**, then clicking the Admin tab, are:

- **•** Enabling and disabling trace on the Administrative Server.
- **•** The UrtAdminServer.log file location.
- **•** The Group Membership setting.

A new administrative option, Disable URT Event Bus, is also saved in UrtAttributes.xml.

# <span id="page-5-0"></span>**vlancmd Feature Available on Linux Clients**

The vlancmd feature is now available for use on Linux clients.

# <span id="page-5-1"></span>**Setting DNS Settings on the VLAN Policy Server**

When the VPS is used as a DNS server, the clients in the logon VLAN must know the Windows domain controller hostnames and corresponding IP addresses.

You can use the new option in the URT Administrative interface, **Customize> Options>DNS>DNS Settings>Add**, to enter the hostname and IP address mappings.

## <span id="page-5-2"></span>**Support for International Java Runtime Environment**

Release 2.5.1 includes the English JRE plug-in and the International JRE plug-in. By default, the English JRE plug-in is used. However, if the client system is running a non-US-localized Windows operating system (for example, Japanese), you must use the International JRE plug-in.

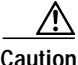

**Caution** You must use *only* the English JRE on systems running a US English (non-localized) Windows operating system.

> To change the JRE default from English to International, go to the Customize tab, then select Options. In the Options window, click the Web tab, then select the check box **Use International JRE Version as default download**. (If the check box is deselected, the English version is used).

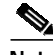

**Note** The JRE is downloaded only if the client system does not already have a JRE or native Java installed.

# <span id="page-6-1"></span>**Support for Netscape 7.0**

URT 2.5.1 now supports Netscape 7.0; although Netscape 6.2 is still supported, Netscape 7.0 is recommended.

# <span id="page-6-0"></span>**Upgrading URT from Release 2.5 to Release 2.5.1**

As part of the upgrade, you must perform some reconfiguration tasks to activate URT Release 2.5.1 in the network.

- **•** [Upgrading the URT Administrative Server, page 7](#page-6-2)
- **•** [Upgrading the VLAN Policy Server 1100, page 9](#page-8-0)
- **•** [Upgrading the VLAN Policy Server 1101, page 11](#page-10-0)

## <span id="page-6-2"></span>**Upgrading the URT Administrative Server**

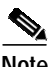

**Note** A single URT Administrative Server is recommended. If more than one URT Administrative Server is installed, URT will not coordinate logons between the servers.

- **Step 1** Log into URT using an account that has local Administrator privileges.
- **Step 2** Insert the URT 2.5.1 Administrative Server CD in the Windows system.
- **Step 3** Select **Start>Run**, then enter:

drive**:\setup.exe**

where *drive*: is your CD-ROM drive.

**Step 4** Click **OK**.

The installation program starts.

**Step 5** In the uninstallation dialog box, select **Yes** to uninstall.

**Step 6** In the confirmation dialog box, select **Yes**.

The uninstallation program begins. When uninstallation is complete, a dialog box opens.

**Step 7** Click **OK**.

The installation program begins.

- **Step 8** In the Welcome window, click **Next** to continue.
- **Step 9** In the User Information text box, enter the username and the company name. The installation program displays the destination location.
- **Step 10** To continue, click **Next**.
- **Step 11** In the URT VPS Port Number dialog box, click **Next**.

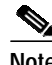

- **Note** Do not change the port number that the VPS uses to connect to the URT Administrative Server. This setting is preconfigured on the server.
- **Step 12** In the Create URT Administrative Services text box, enter the user ID and the system password. (The user ID must have administrator privileges on this system.)

The installation program begins copying files to your system.

**Step 13** To complete the installation, select **Yes** to reboot.

After you restart the system, the URT Administrative Server begins to run, the URT Administrative Client Interface is installed, and URT is added to the program list in the **Start>Programs** menu.

## <span id="page-8-0"></span>**Upgrading the VLAN Policy Server 1100**

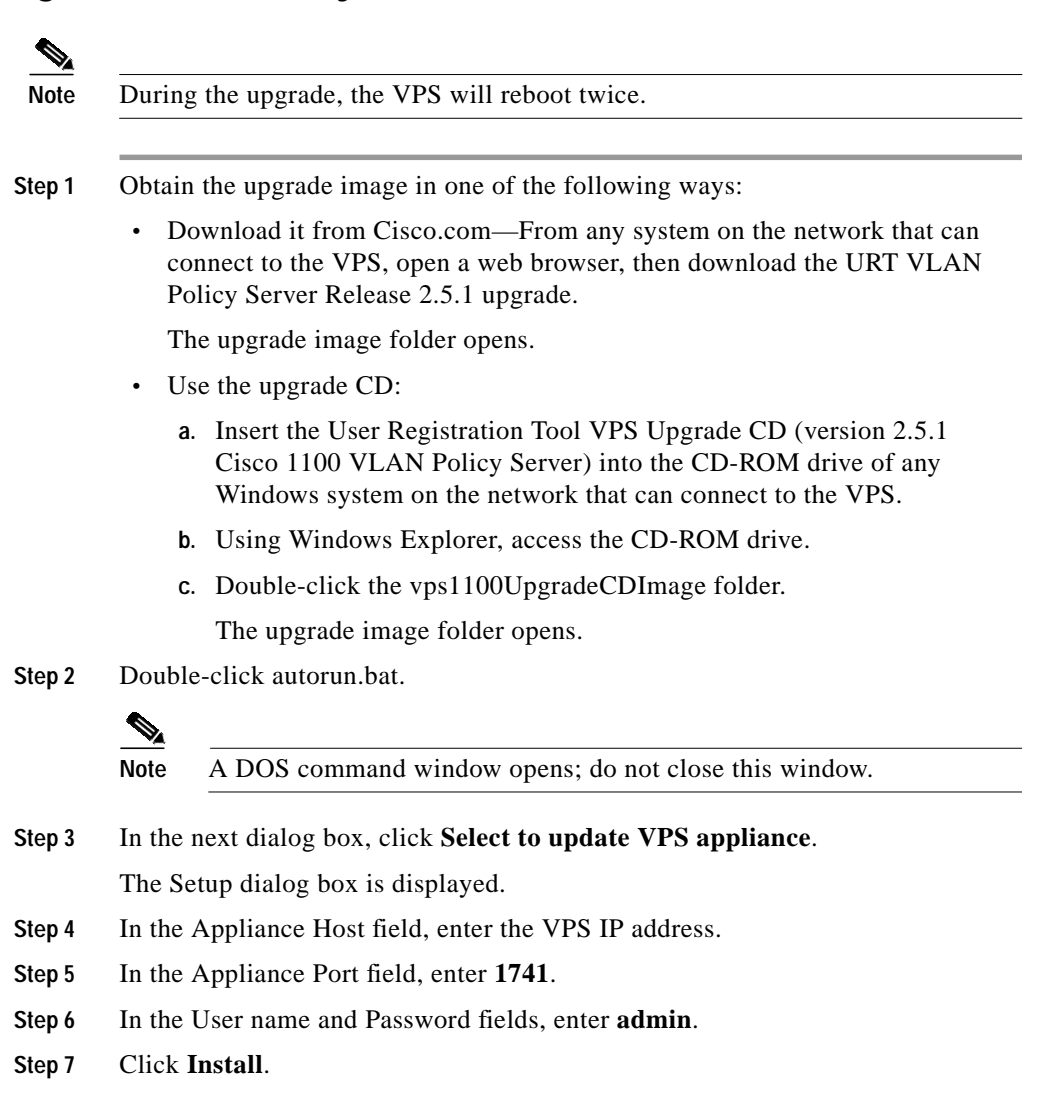

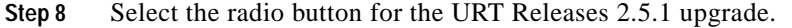

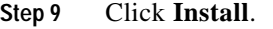

The installation process begins.

After installation has completed, you are asked if you wish to upgrade another VPS.

**Step 10** To upgrade another VPS, select **Install next**; otherwise, select **Cancel** to end the upgrade.

### **Verifying the VLAN Policy Server 1100 Upgrade**

After upgrading the VPS, you should verify the upgrade.

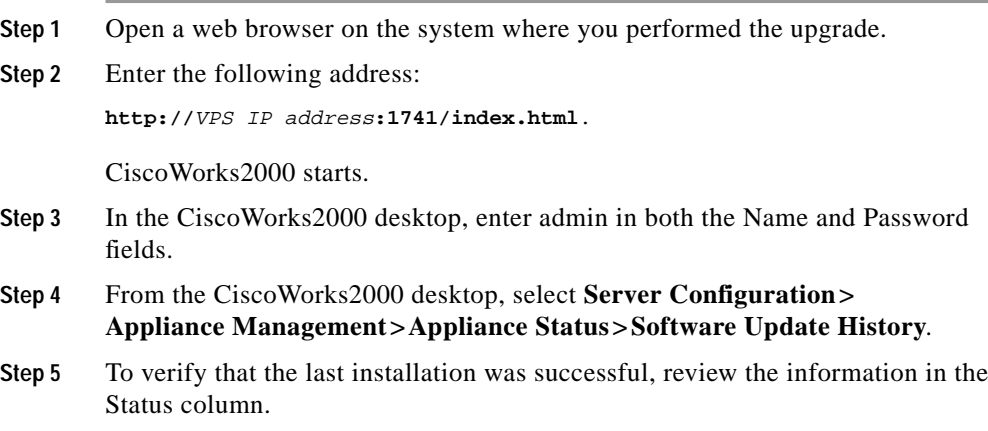

## <span id="page-10-0"></span>**Upgrading the VLAN Policy Server 1101**

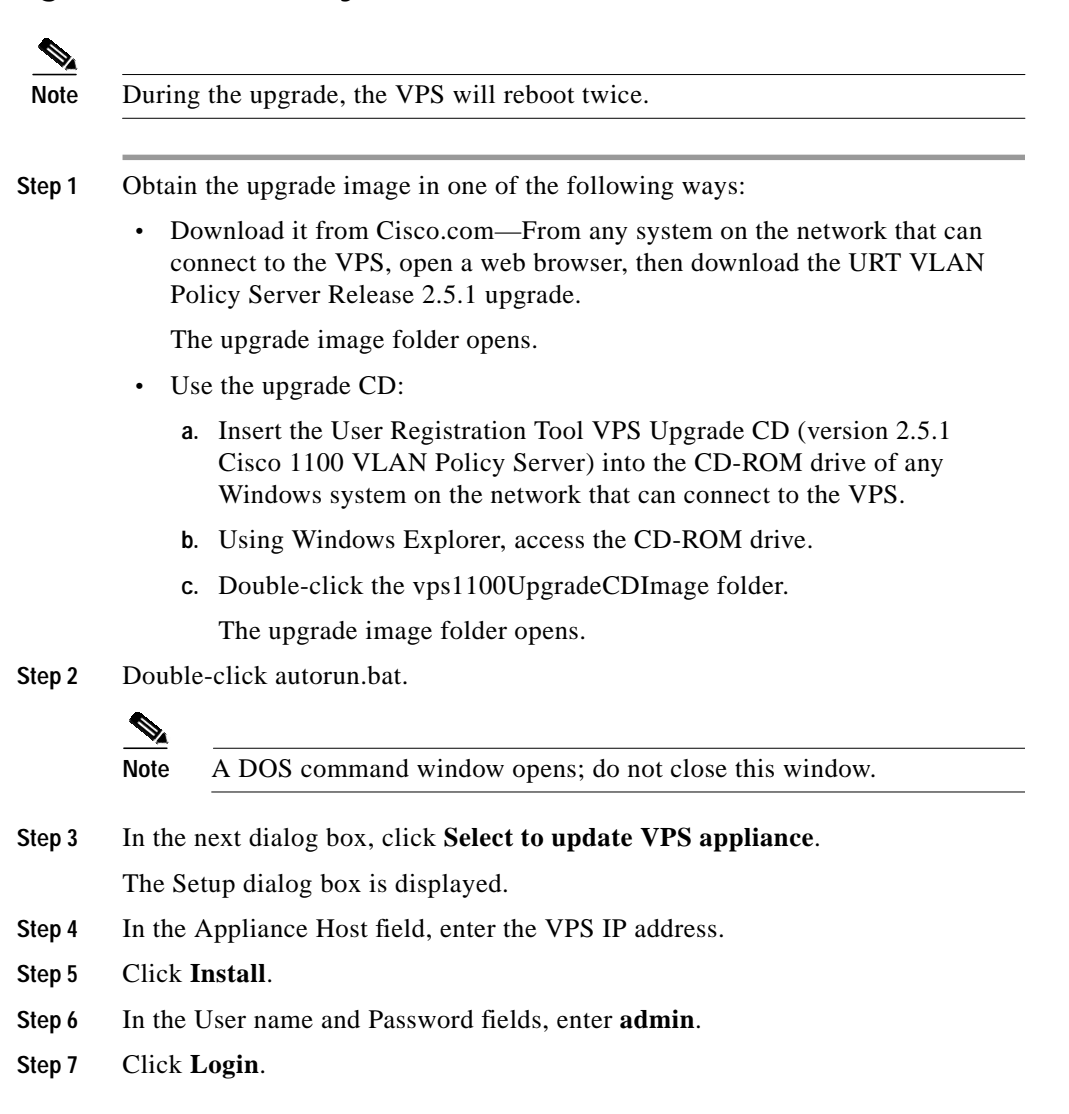

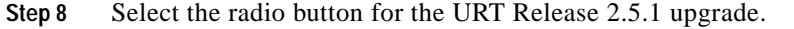

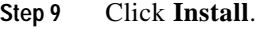

The installation process begins.

After installation has completed, you are asked if you wish to upgrade another VPS.

**Step 10** To upgrade another VPS, select **Install next**; otherwise, select **Cancel** to end the upgrade.

### **Verifying the VLAN Policy Server 1101 Upgrade**

After upgrading the VPS, you should verify the upgrade.

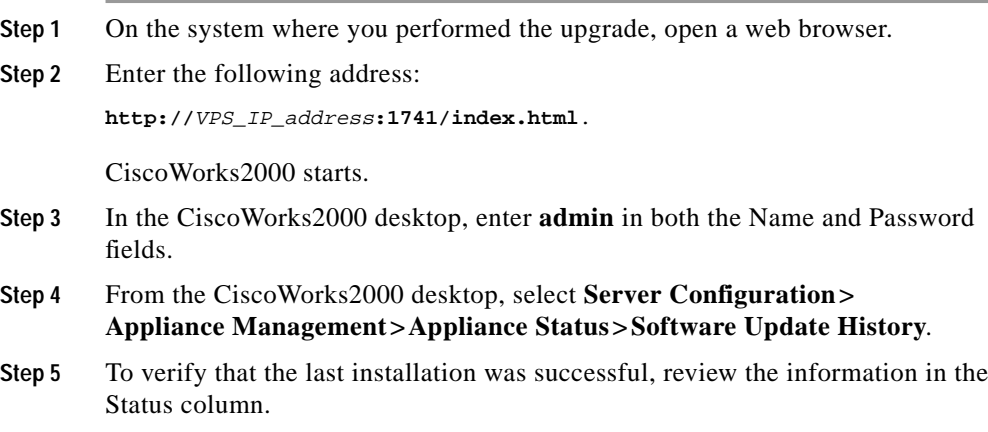

# <span id="page-12-0"></span>**URT Documentation**

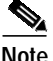

**Note** Although every effort has been made to validate the accuracy of the information in the printed and electronic documentation, you should also review the URT documentation on Cisco.com for any updates.

The following documents are provided in PDF on your product CD:

- **•** *User Guide for the Cisco Secure User Registration Tool*
- **•** *Installation and Setup Guide for the Cisco Secure User Registration Tool*
- **•** *Installation and Setup Guide for the Cisco 1101 VLAN Policy Server*
- **•** *Regulatory Compliance and Safety Information for the Cisco 1101 VLAN Policy Server*
- **•** *User Registration Tool Software Developer's Guide*

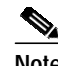

**Note** Adobe Acrobat Reader 4.0 or later is required.

Use these documents to learn how to install and use URT:

- **•** *Installation and Setup Guide for the Cisco Secure User Registration Tool* (DOC-7813389=)—Provides instructions for installing URT, and quick-start steps for using URT. This publication is available on the URT CD-ROM in PDF.
- **•** *User Guide for the Cisco Secure User Registration Tool* (DOC-7813391=)**—**Describes URT and provides instructions for configuring, administering, and operating it. This publication is available on the URT CD-ROM in PDF.
- **•** URT online help**—**Contains all of the information available in *User Guide for the Cisco Secure User Registration Tool*. This ensures that you have complete information, even if you do not have the manual readily available while using URT.

Use this publication to learn how to install the Cisco 1101 VLAN Policy Server:

**•** *Installation and Setup Guide for the Cisco 1101 VLAN Policy Server* (DOC-7814482=)—Provides instructions for installing and setting up the 1101 VLAN Policy Server. This publication is available on the URT CD-ROM in PDF.

# <span id="page-13-0"></span>**Additional Information Online**

For information about URT supported devices, refer to the following URL, or check the documentation on Cisco.com for the correct location:

[h](http://www.cisco.com/univercd/cc/td/doc/product/rtrmgmt/cw2000/fam_prod/user_reg/2_5/urt_dvcs.htm)ttp://www.cisco.com/univercd/cc/td/doc/product/rtrmgmt/cw2000/fam\_prod/us er\_reg/2\_5\_1/urt\_dvcs.htm

# <span id="page-13-1"></span>**Documentation Updates**

This section contains late-breaking updates to the URT documentation.

### **User Guide Updates**

This section contains late-breaking updates to *User Guide for the Cisco Secure User Registration Tool*.

### **Chapter 1 Update**

The following information was omitted after the second note in the "Understanding Traditional Logons and Web Logons" section on page 1-5:

*For traditional logons, you can specify the same Active Directory server as both an NT domain and an LDAP directory; users can be associated with both. The LDAP association takes precedence over the NT domain association.*

### **Chapter 4 Updates**

These topics contain updates to Chapter 4:

- [Managing LDAP Servers, page 15](#page-14-0)
- **•** [Adding LDAP Servers, page 16](#page-15-0)
- **•** [Overview of RADIUS Authentication Support, page 16](#page-15-1)
- **•** [Adding RADIUS Servers, page 17](#page-16-0)

#### <span id="page-14-0"></span>**Managing LDAP Servers**

On page 4-11, the following italicized information was omitted after the second paragraph in the section:

URT supports redundant LDAP servers. If the primary LDAP server fails, URT can query a second or third LDAP server for the user, group, or organizational unit assignment.

*It is recommended that redundant LDAP servers use the same Base Distinguished Name.*

*In the Add Directory window, you can select multiple LDAP servers from the list of IP addresses. During logons, the VPS queries a random LDAP server from the list. If a connection to that server fails, logon attempts continue with other servers in the list until an available server is located*.

*LDAP associations are arranged in a hierarchical tree. An example tree might be structured as follows:*

*United States : Western States : California : San Francisco : Ken*

*URT might assign a VLAN to any place in the tree. If the username Ken has multiple organizational unit associations, URT searches for the username Ken first when looking for a VLAN association, and uses the first association it finds.*

#### <span id="page-15-0"></span>**Adding LDAP Servers**

On page 4-12, the following italicized information was omitted from Step 7:

- **Step 7** Select the interval at which the Client Module looks up the user in the LDAP tree to determine if the user's Distinguished Name (DN) has changed.
	- **•** *When you use a long interval, the LDAP server is queried less frequently, resulting in less network traffic. If you change the interval, the change is not recognized until the original interval has elapsed.*

*For example, if you first set the interval to 3 hours, and you make changes every hour thereafter, the changes are not recognized until 3 hours have passed.*

**•** *When you use a short interval, network load on the LDAP server and the URT VPS increases.*

#### <span id="page-15-1"></span>**Overview of RADIUS Authentication Support**

At the top of page 4-16, the following note was omitted from the description of the RADIUS attribute syntax example:

```
URT:Vlan-Association=URT-1:Vlan6;
URT:Vlan-Association=URT-2:Vlan16;
URT:Allow-Multiple-Users=TRUE;
URT:Logon-User-Only=FALSE
```
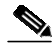

Note For a description of these attributes, see Step 4 in the "Setting Web Associations" section on page 6-3.

#### <span id="page-16-0"></span>**Adding RADIUS Servers**

On page 4-18, the following italicized information was omitted from Step 8:

- **Step 8** Enter the interval for verifying client attributes. A client sync message takes 5 minutes and the default interval is 12 minutes; therefore, verification occurs every 60 minutes (12 x 5).
	- **•** *When you use a long interval, the RADIUS server is queried less frequently, resulting in less network traffic. If you change the interval, the change is not recognized until the original interval has elapsed.*

*For example, if you first set the interval to 3 hours, and you make changes every hour thereafter, the changes are not recognized until 3 hours have passed.*

**•** *When you use a short interval, network load on the RADIUS server and the URT VPS increases.*

### **Chapter 6 Update**

This information supercedes the information documented in the "Logging on as a Web Client" section on page 6-7 and the information published at [http://www.cisco.com/univercd/cc/td/doc/product/rtrmgmt/cw2000/fam\\_prod/us](http://www.cisco.com/univercd/cc/td/doc/product/rtrmgmt/cw2000/fam_prod/user_reg/2_5/user/urt_web.htm#xtocid12) [er\\_reg/2\\_5/user/urt\\_web.htm#xtocid12.](http://www.cisco.com/univercd/cc/td/doc/product/rtrmgmt/cw2000/fam_prod/user_reg/2_5/user/urt_web.htm#xtocid12)

To achieve URT web logon, you must logon twice, as follows:

- **Step 1** Logon to the local system from an account that has privileges to release and renew IP addresses.
	- **•** On Windows systems, you must logon to the local system as *Administrator*.
	- **•** On Macintosh systems, you must logon as *root*.
	- On Linux systems, you can either:
		- **–** Logon as *root*.
		- **–** Allow non-root users to perform web logon. To do so, enter the following command to allow non-root users to control the dhcp client (pump, dhcpcd, or dhclient):

**chmod u+s /sbin/pump**

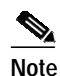

**Note** If you are using the dhcpcd or dhclient dhcp client instead of pump, make the appropriate command substitution.

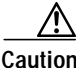

**n** This method provides users with higher privileges than they would normally have. If non-root users are allowed to control the dhcp client on the Linux client systems, those users can release and renew IP addresses on that system. Therefore, verify your security policy before doing this.

**Step 2** Launch a supported web browser, then logon to URT.

### **URT Installation and Setup Guide Update**

This section contains late-breaking updates to *Installation and Setup Guide for the Cisco Secure User Registration Tool*.

### **Chapter 1 Update**

In Table 1-1 on page 1-4, eDirectory should not be listed as a supported domain server.

### **Chapter 5 Update**

The following information was omitted from the beginning of Chapter 5:

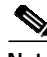

**Note** To ensure proper operation, you must be running the same URT environment on each component of your network (the URT Administrative Server, the VLAN Policy Server, and the URT client system).

For example, you can run a combination of Release 2.0.7 with 2.0.8, or a combination of Release 2.5 with 2.5.1; however, you cannot run a combination of Release 2.0.*x* with Release 2.5.*x.*

## **Cisco 1101 VLAN Policy Server Installation and Setup Guide Updates**

This section contains late-breaking updates to *Installation and Setup Guide for the Cisco 1101 VLAN Policy Server*.

### **Chapter 3 Update**

On page 3-12, disregard the second paragraph of Step 4, including Table 3-3.

### **Chapter 4 Updates**

On pages 4-3 and 4-4, disregard the information in the "Administering User Accounts" and "Backing Up and Restoring Your VLAN Policy Server" sections.

#### **Shutting Down and Reloading the VLAN Policy Server**

On page 4-5, substitute the following procedure for the second paragraph: To restart the VLAN Policy Server using the web interface:

**Step 1** Select **Diagnostic>Restart**.

**Step 2** Click **Yes** in the dialog box.

The VLAN Policy Server restarts.

#### **Preparing to Install the Replacement VLAN Policy Server**

On page 4-11, disregard Step 3.

### **Appendix C Updates**

#### **Command Summary**

In Table C-1 on pages C-3 through C-6, disregard the following commands:

- **•** backup
- **•** backupconfig
- **•** restore
- **•** show anilog
- **•** show backupconfig
- **•** show collectorlog

In Table C-1, note the following changes to these commands:

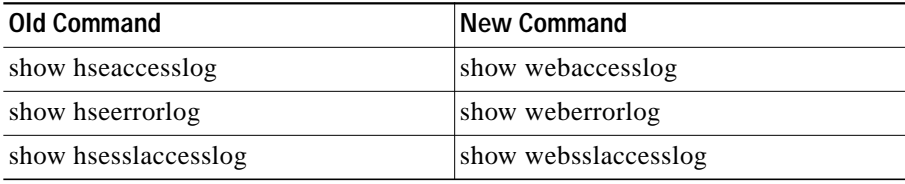

#### **Privilege Level 15 Commands**

Starting on page C-15 in the "Privilege Level 15 Commands" section, and all subsections therein, disregard the following commands:

- **•** Backup
- **•** Backupconfig
- **•** Restore
- **•** Show anilog
- **•** Show backupconfig
- **•** Show collectorlog

On page C-37, substitute the following italicized paragraph for the existing first paragraph:

*To configure the VLAN Policy Server to be a repository, and to download software updates and images from an ftp server (or the product CD-ROM), enter the following command:*

On pages C-53 through C-55, note the following changes to these commands:

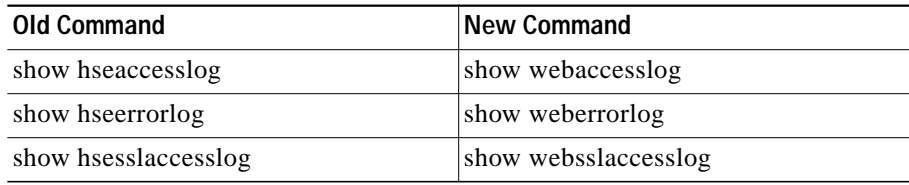

# <span id="page-20-0"></span>**Known and Resolved Problems**

Known problems (bugs) in URT are graded according to severity level. These release notes contain descriptions of:

- All severity level 1 or 2 bugs.
- **•** Significant severity level 3 bugs.
- **•** All customer-found bugs (regardless of severity level).

[Table 1](#page-21-0) describes the problems known to exist in Release 2.5 and Release 2.5.1. [Table 2](#page-32-0) describes the problems resolved in Release 2.5. [Table 3](#page-33-0) describes the problems resolved in Release 2.5.1.

You can search for problems using the Cisco Software Bug Toolkit. To access the Software Bug Toolkit:

- **Step 1** Log into Cisco.com.
- **Step 2** Select **Service & Support>Technical Support Help—Cisco TAC>Tool Index**.
- **Step 3** In the Jump to: links at the top of the page, click the letter **S**, then select **Software Bug Toolkit**.

You can also access the Software Bug Toolkit by entering the following URL in your web browser:

[http://www.cisco.com/cgi-bin/Support/Bugtool/home.pl.](http://www.cisco.com/cgi-bin/Support/Bugtool/home.pl)

<span id="page-21-0"></span>*Table 1 Known Problems in URT Release 2.5 and Release 2.5.1*

| <b>Bug ID</b><br>(Severity) | <b>Summary</b>                                                                                       | <b>Explanation</b>                                                                                                    |
|-----------------------------|----------------------------------------------------------------------------------------------------|----------------------------------------------------------------------------------------------------|
| None                        | When Windows 2000 laptop<br>systems are connected to a<br>docking station, login is<br>unsuccessful. | The default setting for a Windows 2000 laptop<br>system when connected to docking a station is for<br>all network adaptors to be enabled. The system<br>cannot log on when more than one network<br>adapter is enabled.                                                                |
|                             |                                                                                                    | To work around this problem, set up your<br>hardware profiles using the Hardware Device<br>Manager option. Configure your system so that the<br>network adapter for the docking station is the only<br>network adapter enabled when the system is<br>connected to the docking station. |
| CSCdu52546<br>(3)           | VPS1100 cannot set or delete an<br>NTP server.                                                       | If you logon to a VLAN Policy Server 1100 series<br>as administrator or root, then try to delete an NTP<br>command, the command-line interface returns an<br>error. You cannot delete the NTP setting.<br>There is no workaround.                                                      |
| CSCdw08035<br>(3)           | On MacOS 10.1 systems, the<br>release and renew feature does not<br>update the TCP/IP panel.         | When logging onto a MacOS 10.1 system, the IP<br>address is changed according to the VLAN<br>assigned to the user. However, when you select<br>TCP/IP>Properties, the new IP address is not<br>shown.                                                                                  |
|                             |                                                                                                    | There is no known workaround; however, you can<br>obtain a client IP address by entering the<br>command ifconfig en0 in a terminal window.                                                                                                    |

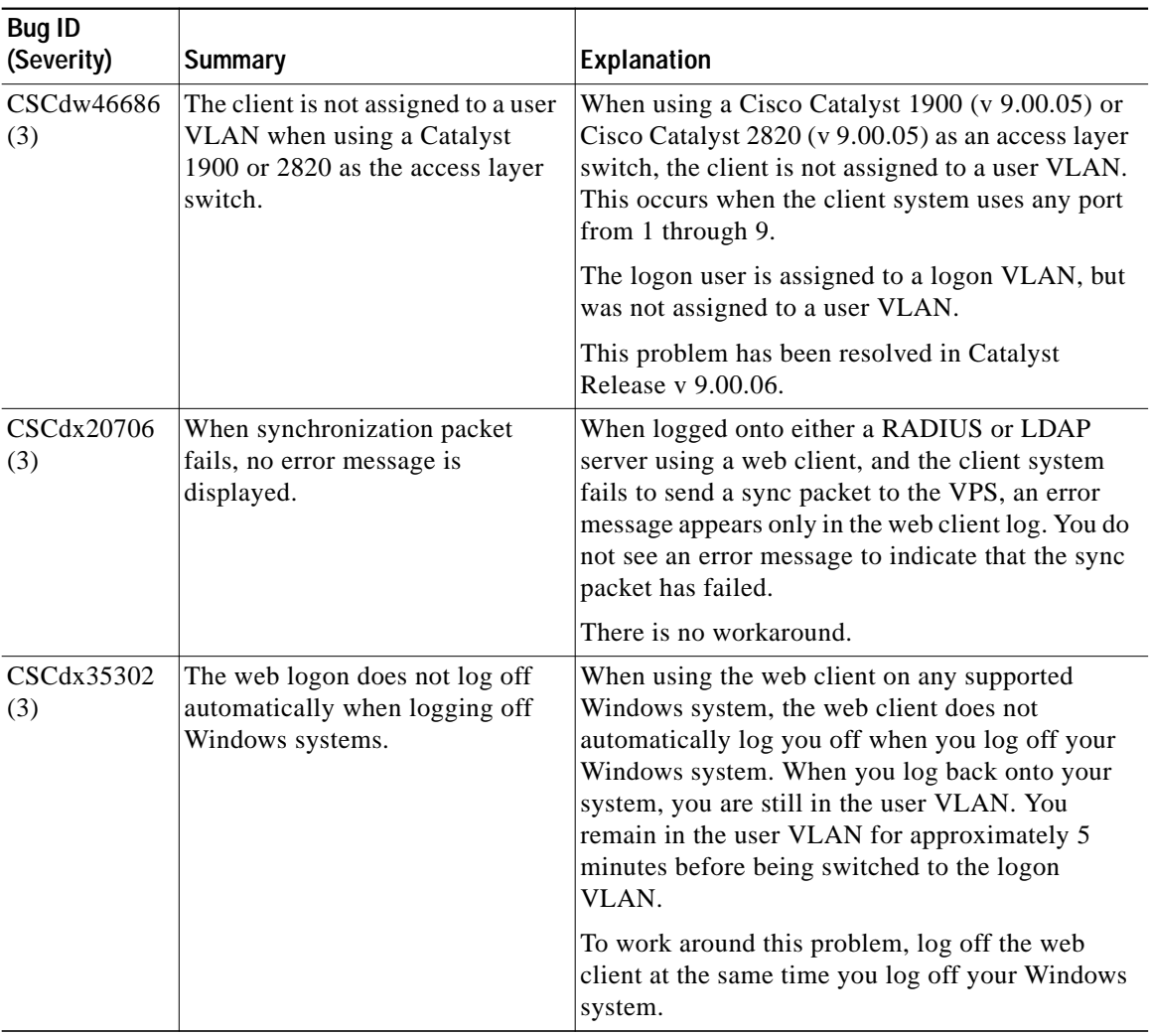

#### *Table 1 Known Problems in URT Release 2.5 and Release 2.5.1 (continued)*

 $\mathbf{r}$ 

ш

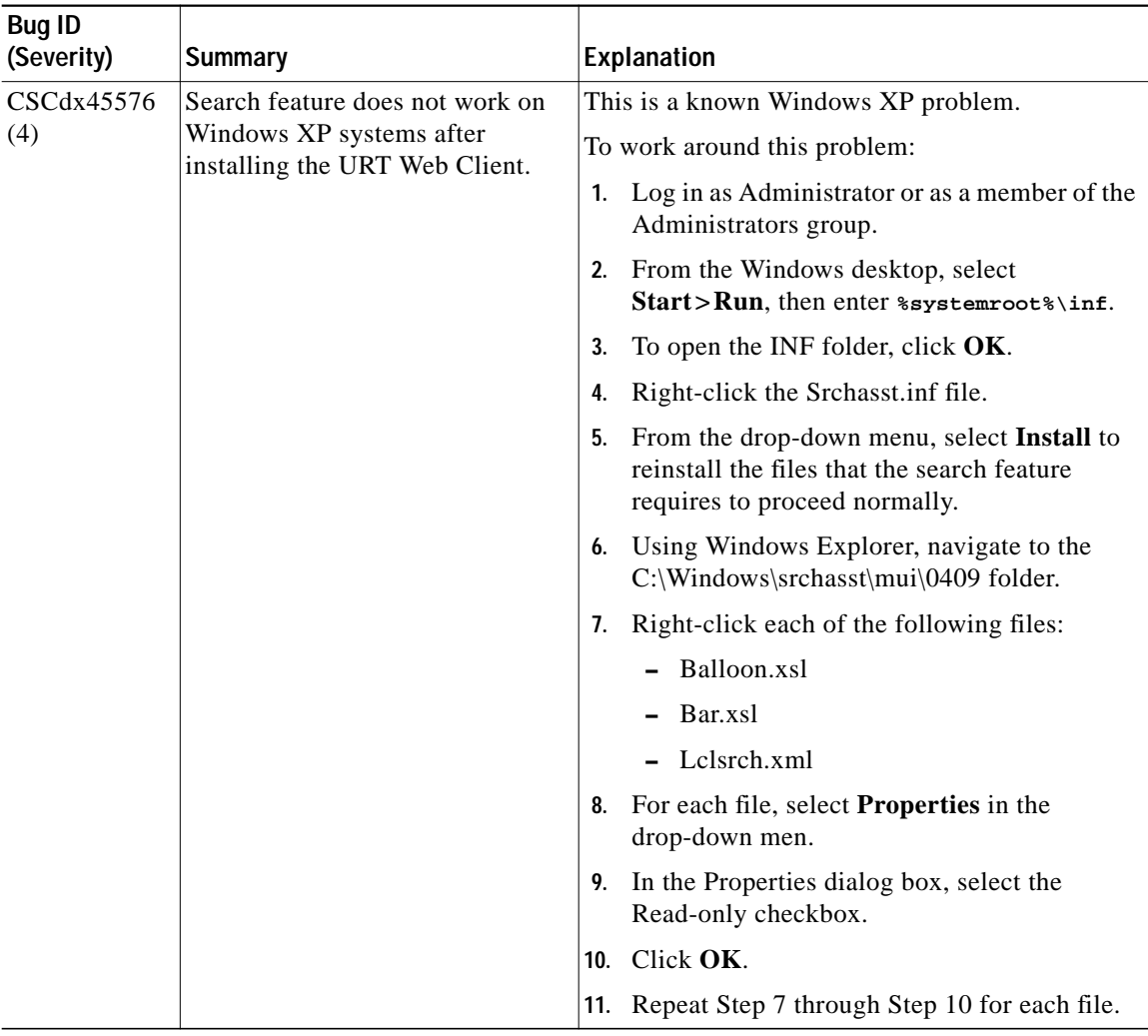

#### *Table 1 Known Problems in URT Release 2.5 and Release 2.5.1 (continued)*

I

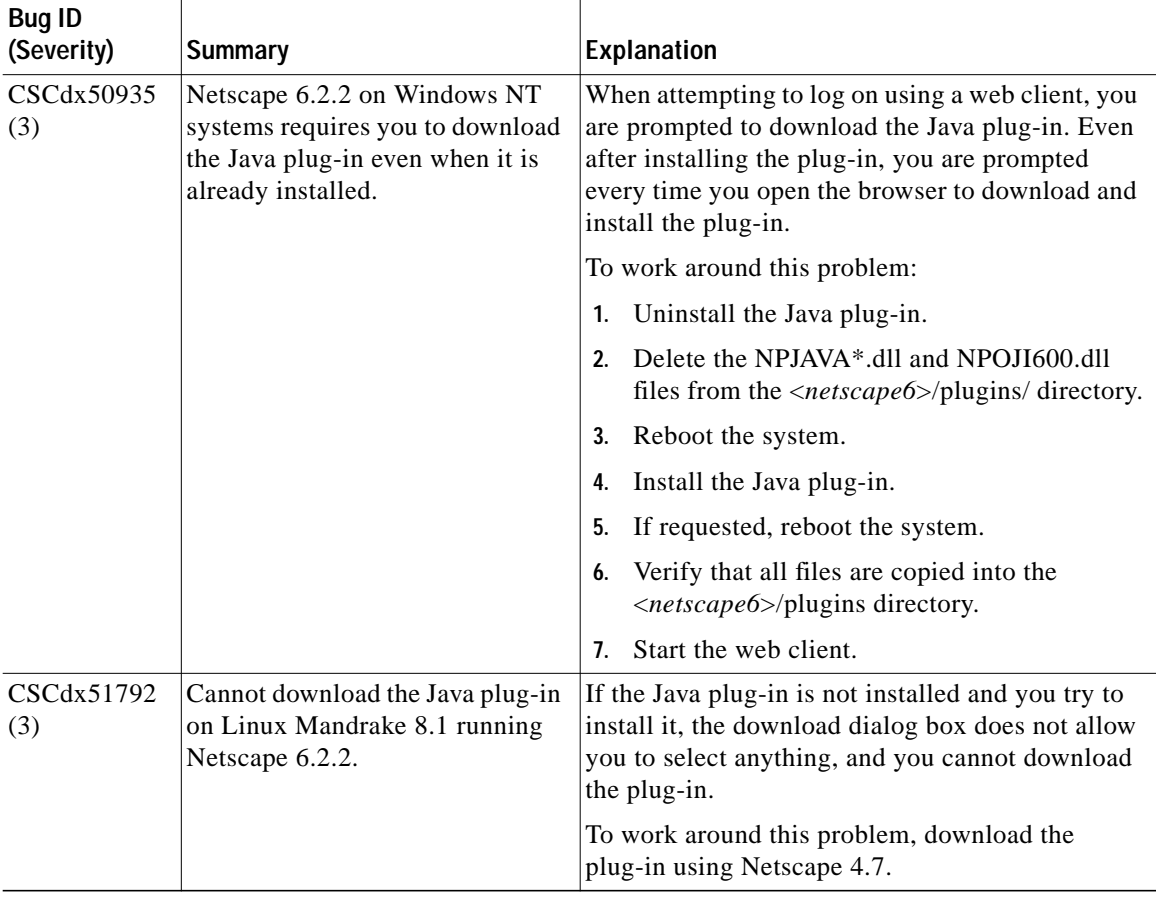

#### *Table 1 Known Problems in URT Release 2.5 and Release 2.5.1 (continued)*

 $\mathbf{r}$ 

H.

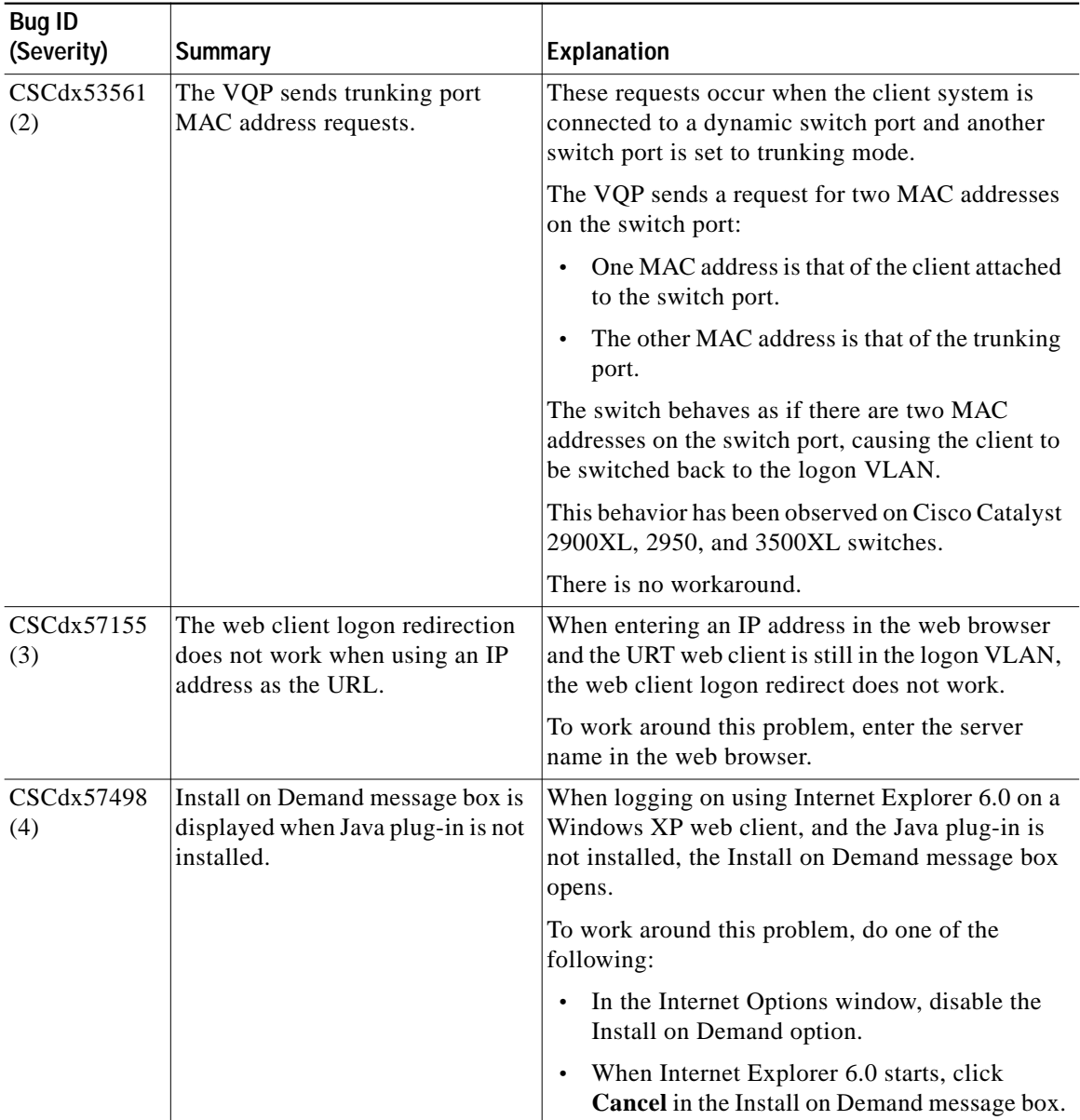

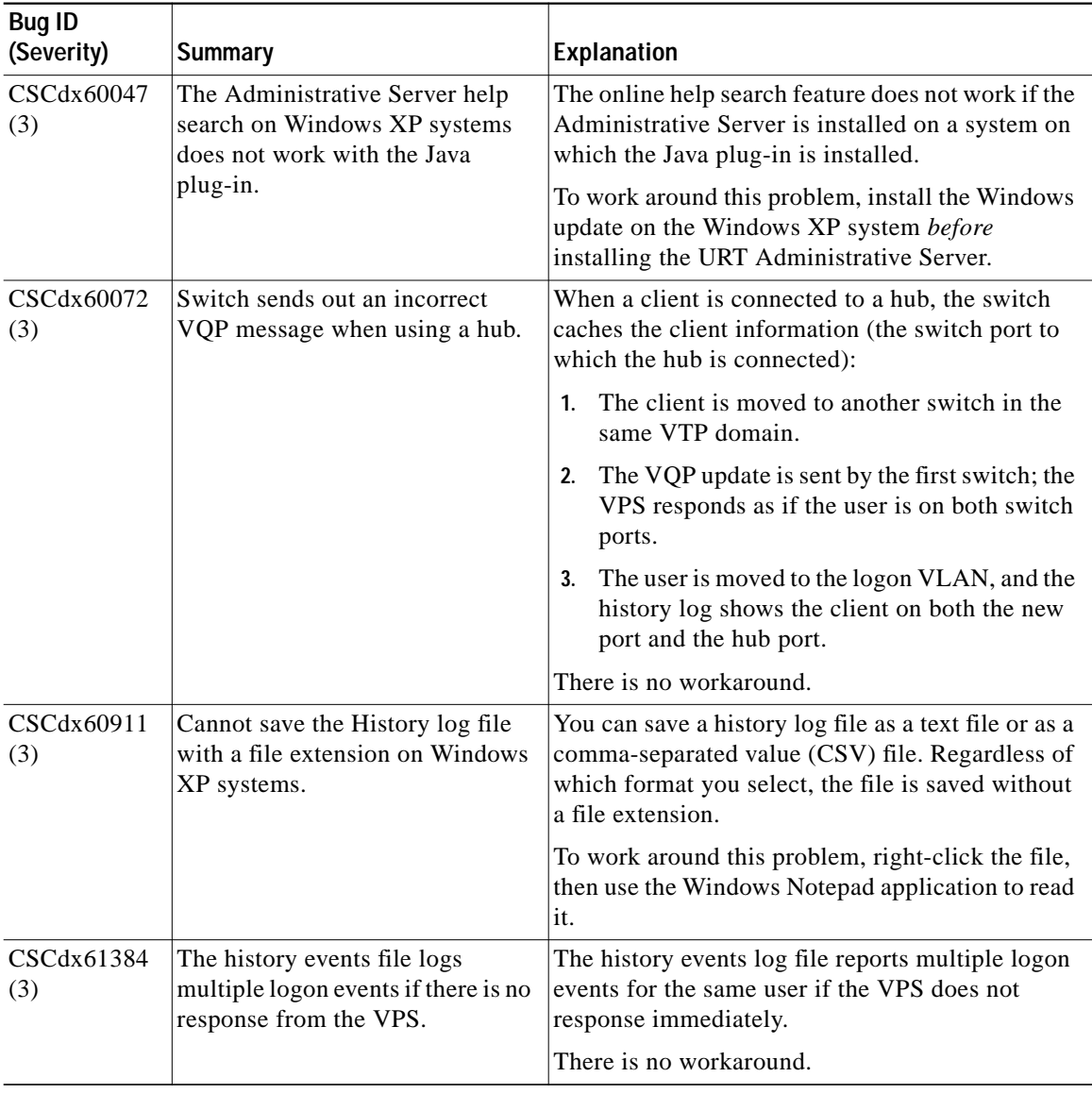

#### *Table 1 Known Problems in URT Release 2.5 and Release 2.5.1 (continued)*

 $\mathbf{r}$ 

ш

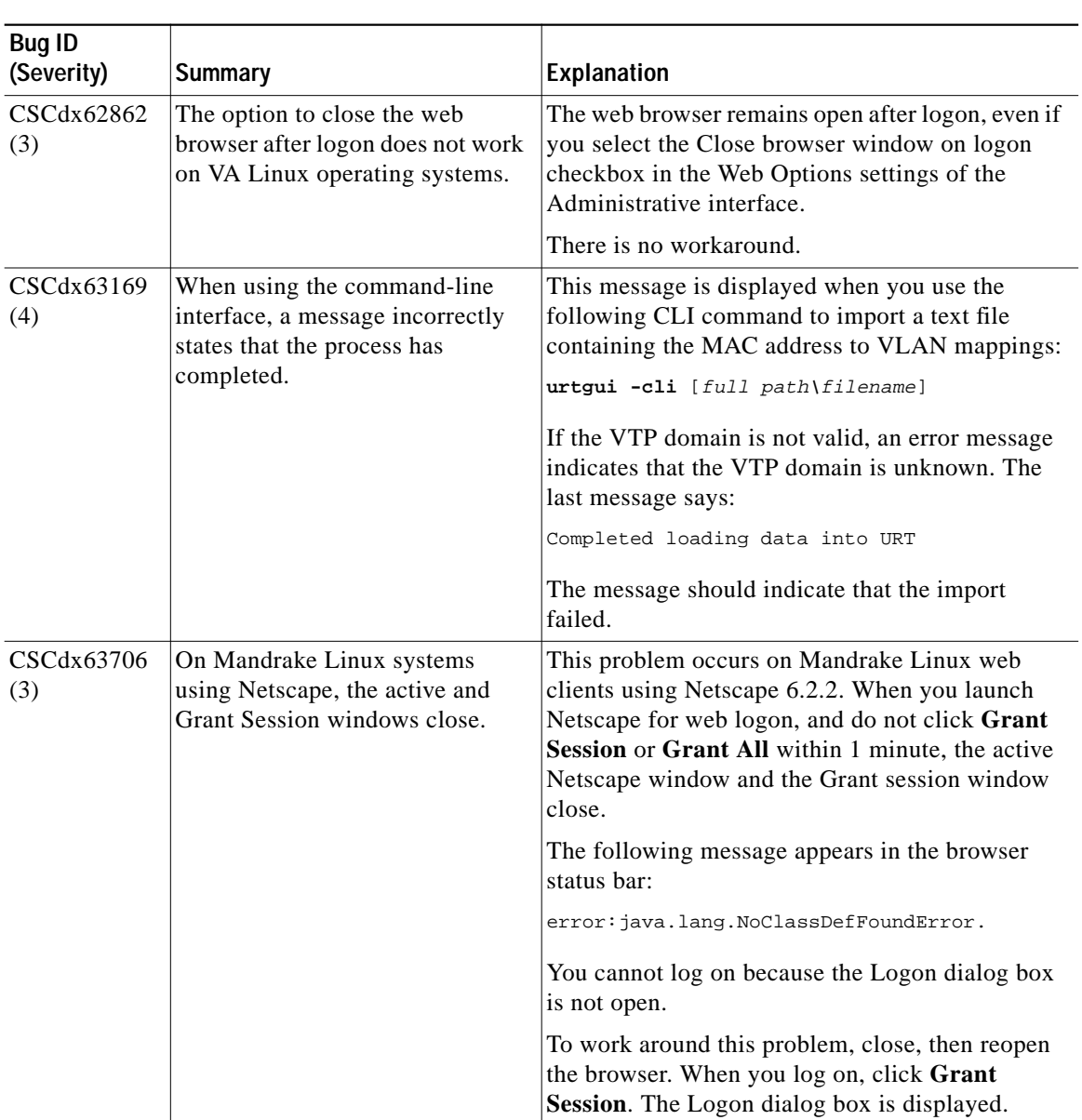

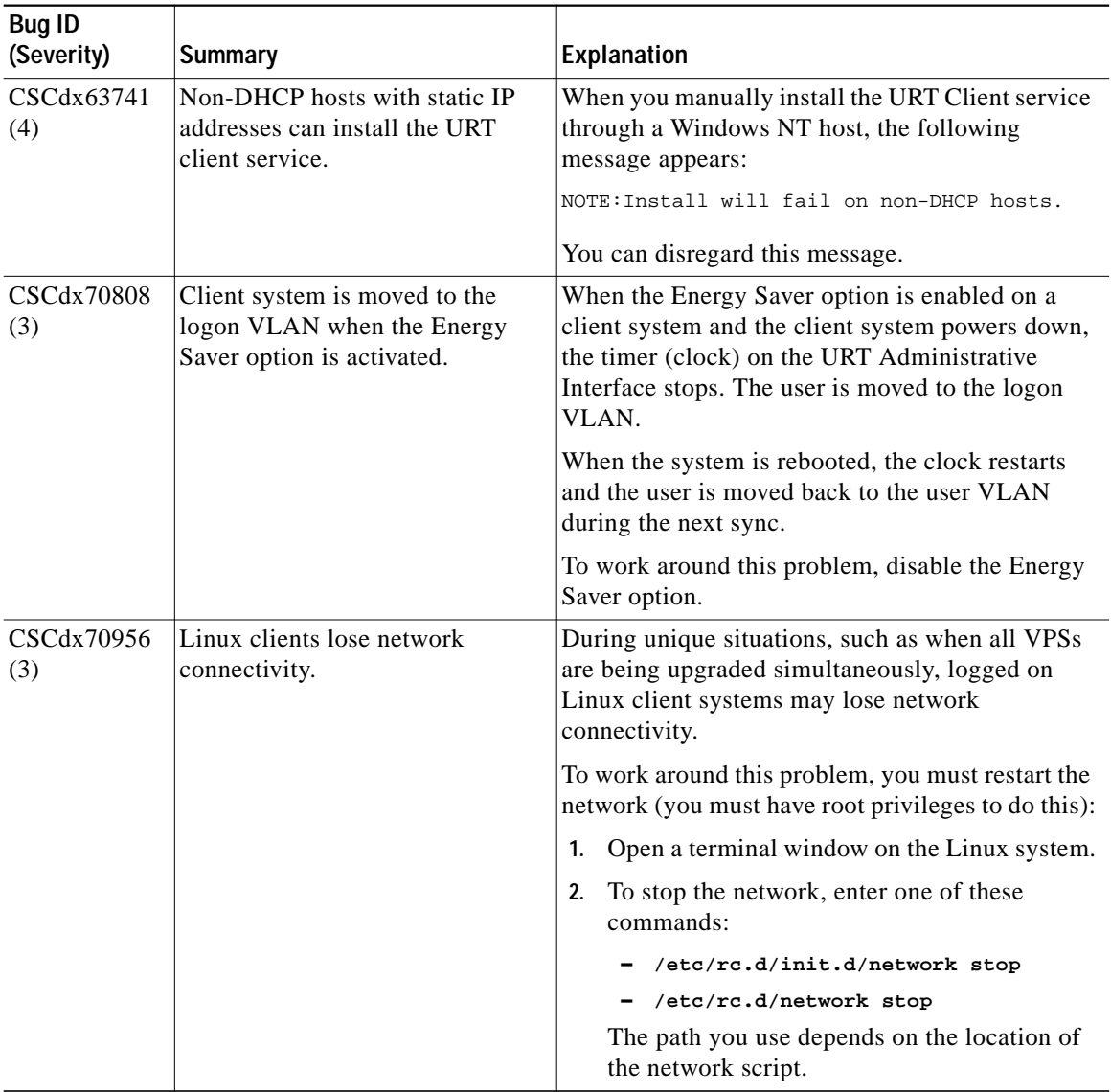

#### *Table 1 Known Problems in URT Release 2.5 and Release 2.5.1 (continued)*

 $\mathbf{r}$ 

ш

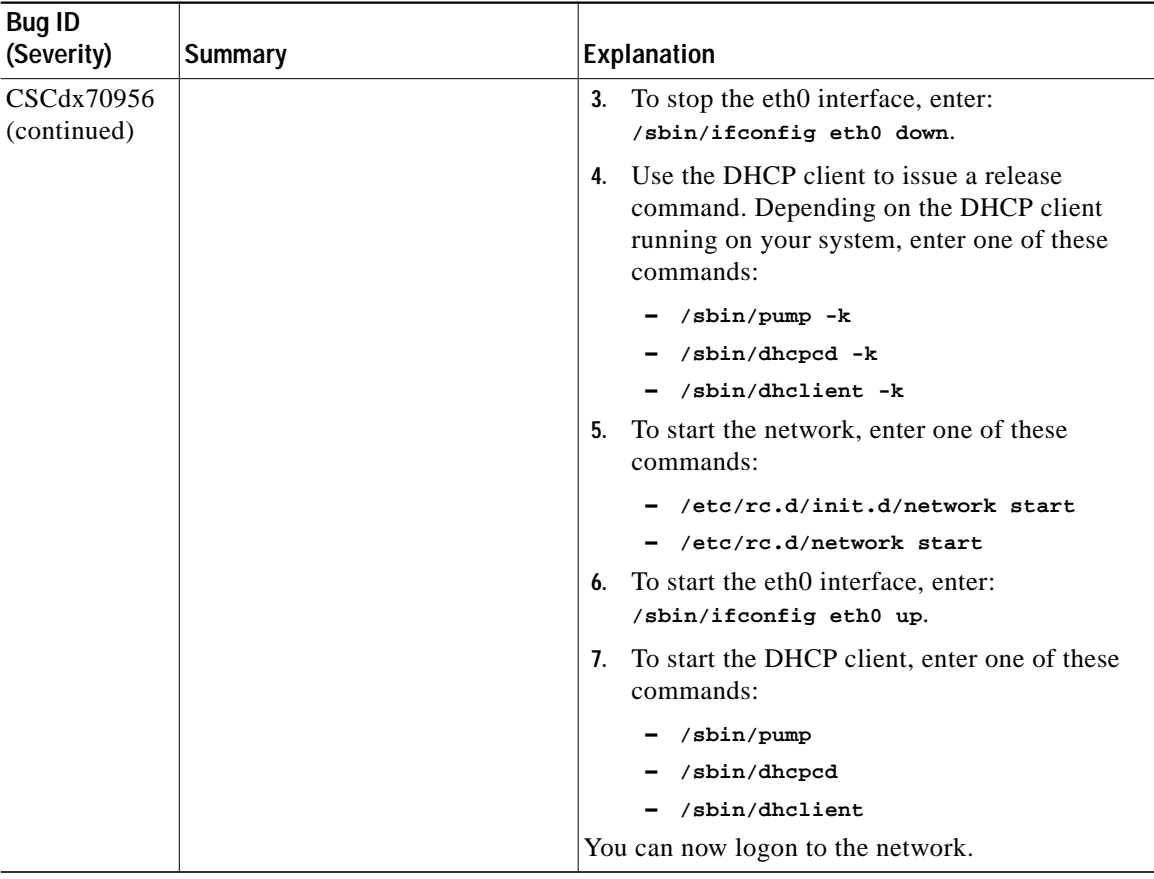

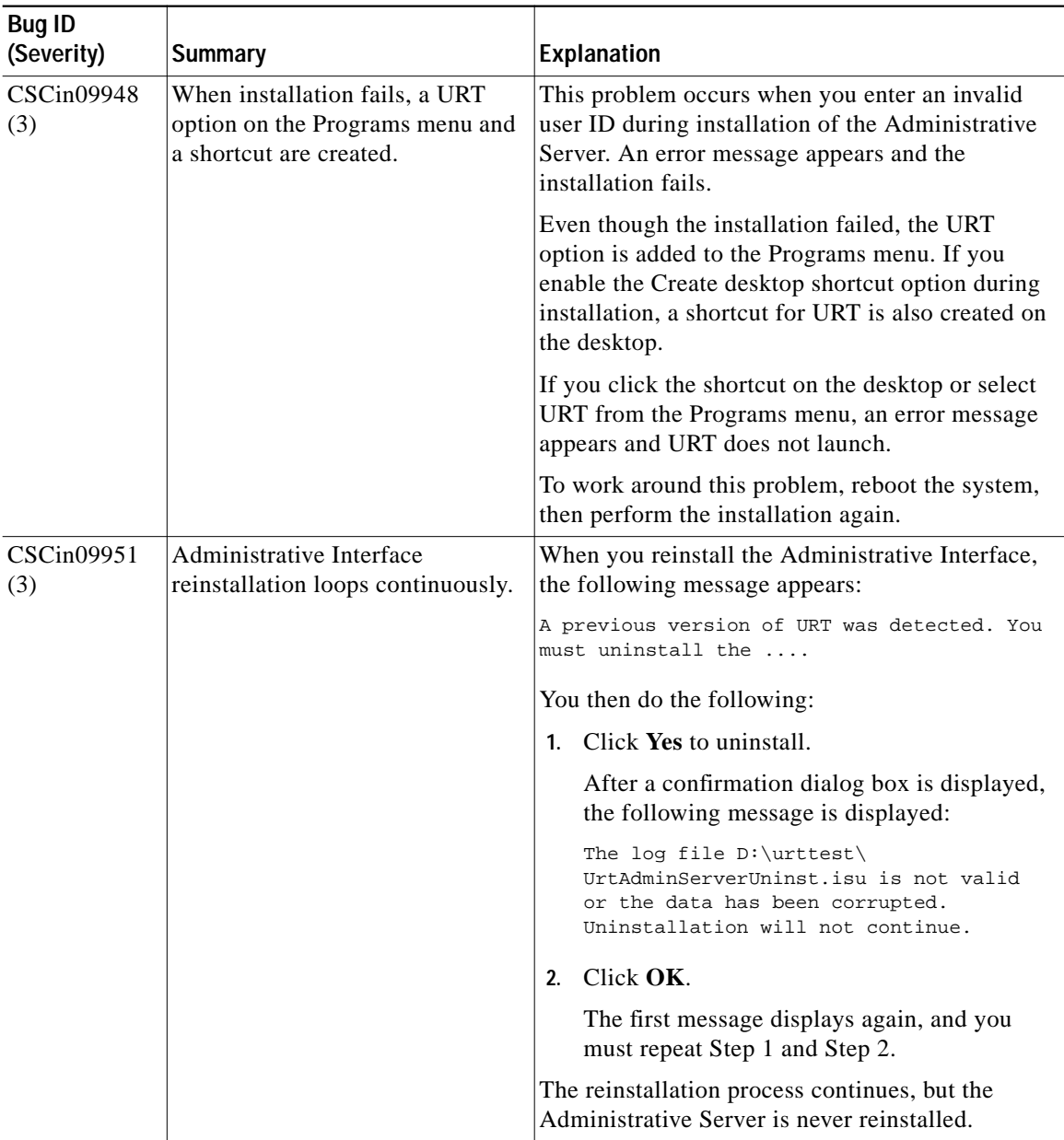

H.

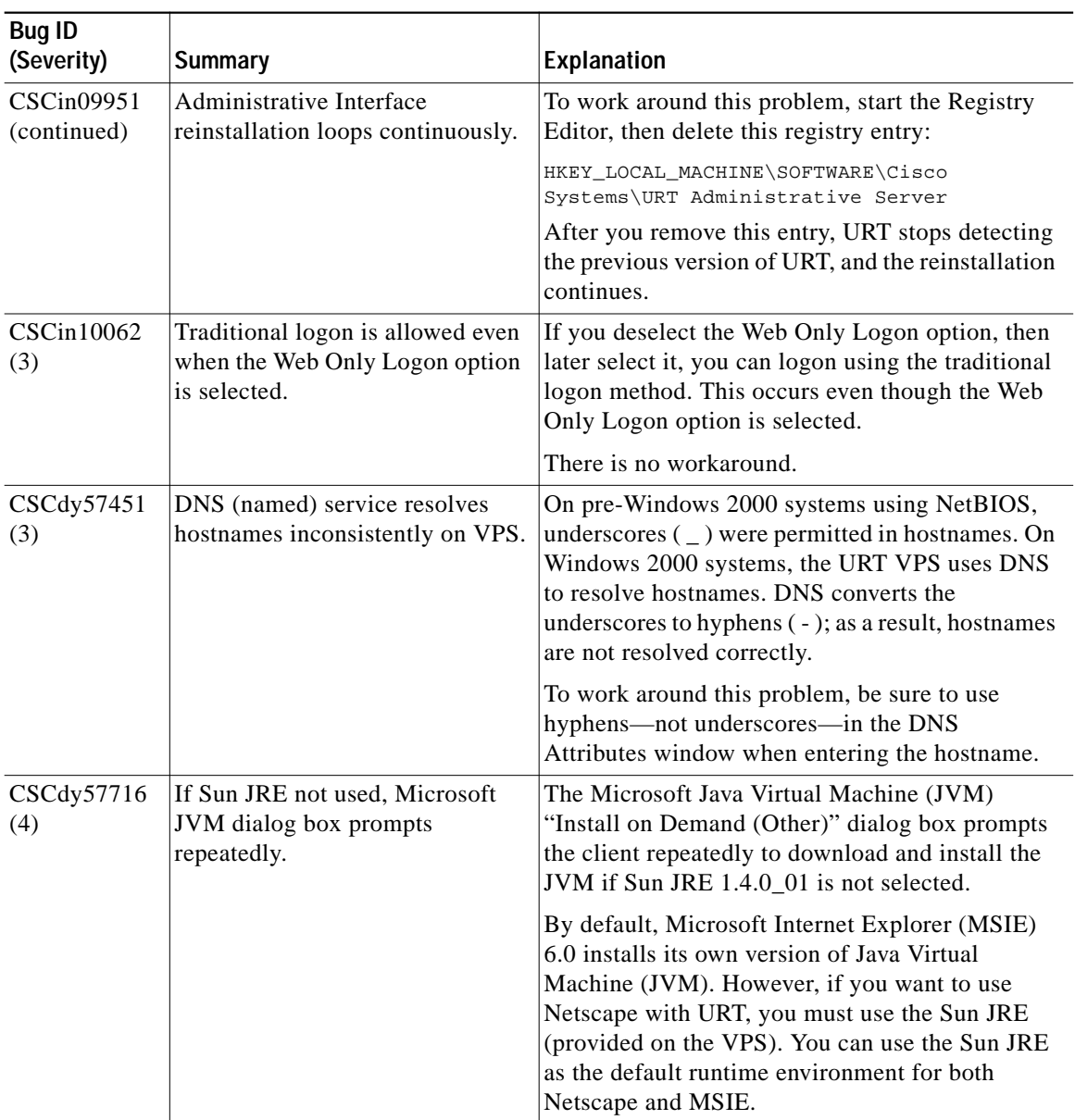

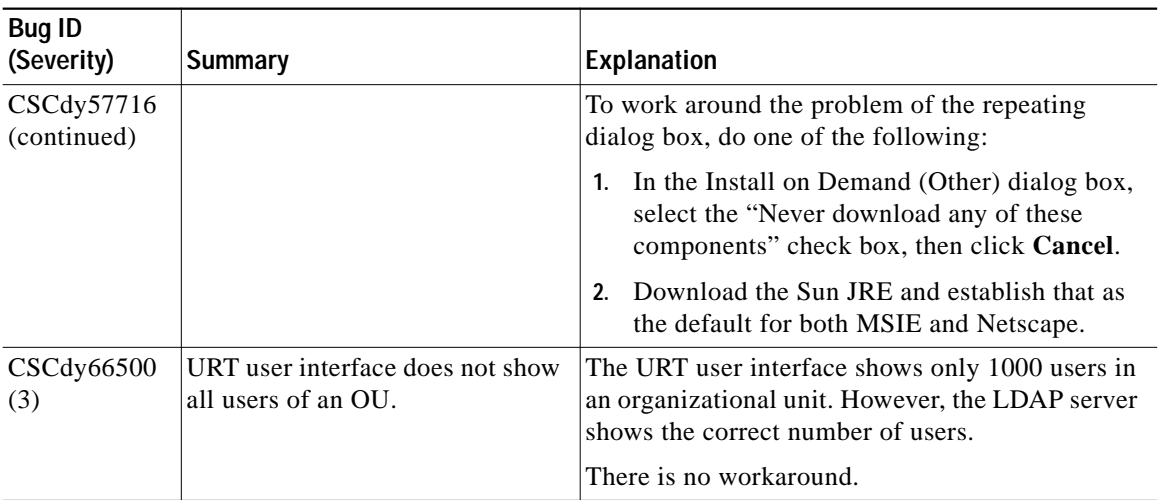

#### *Table 1 Known Problems in URT Release 2.5 and Release 2.5.1 (continued)*

#### <span id="page-32-0"></span>*Table 2 Resolved Problems in URT Release 2.5*

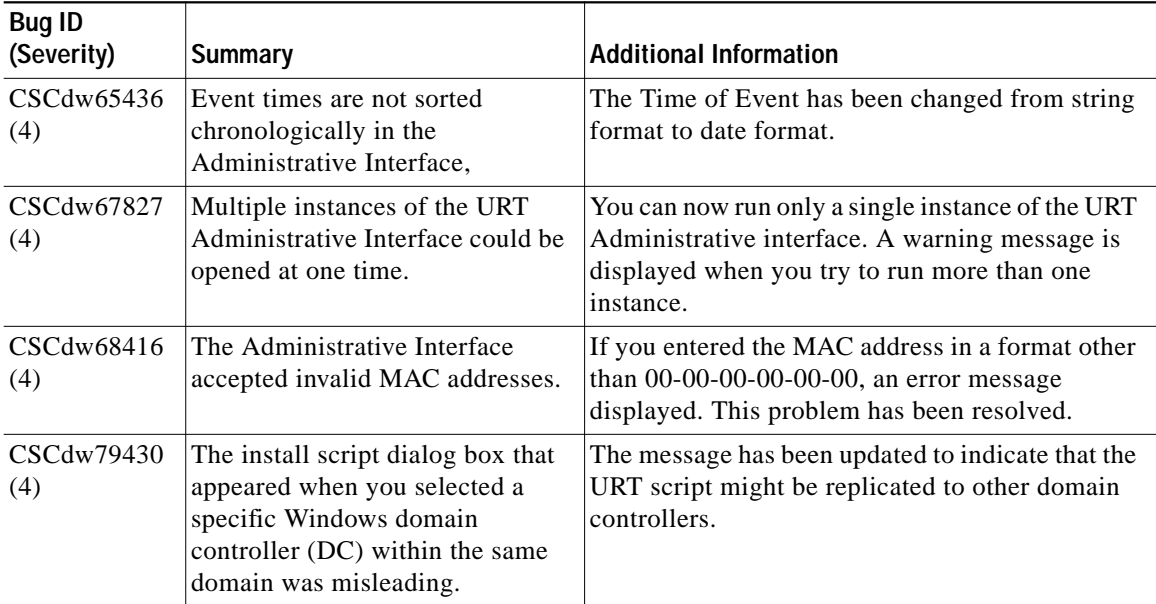

#### *Table 2 Resolved Problems in URT Release 2.5 (continued)*

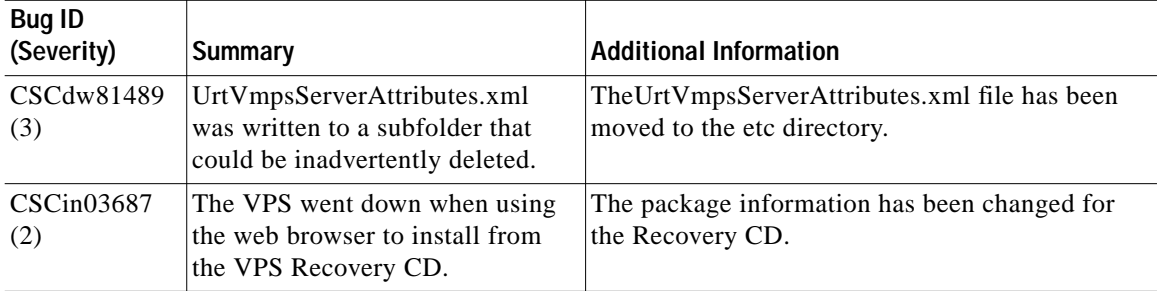

#### <span id="page-33-0"></span>*Table 3 Resolved Problems in URT Release 2.5.1*

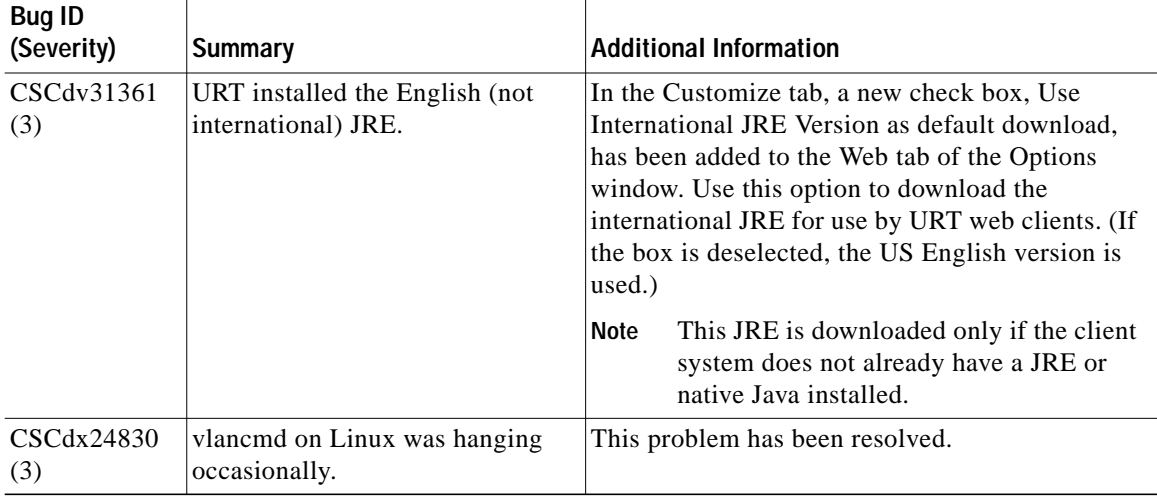

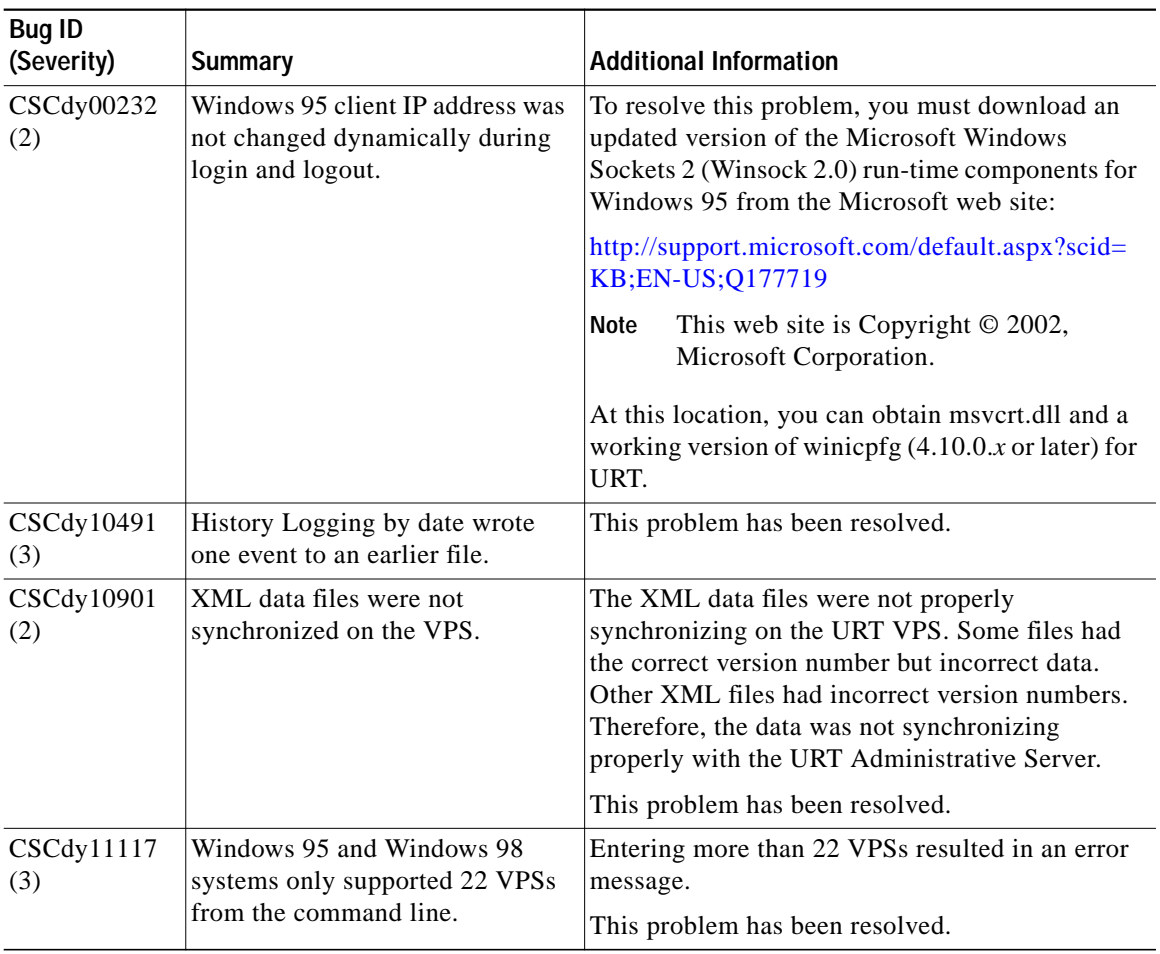

#### *Table 3 Resolved Problems in URT Release 2.5.1 (continued)*

 $\mathbf{r}$ 

ш

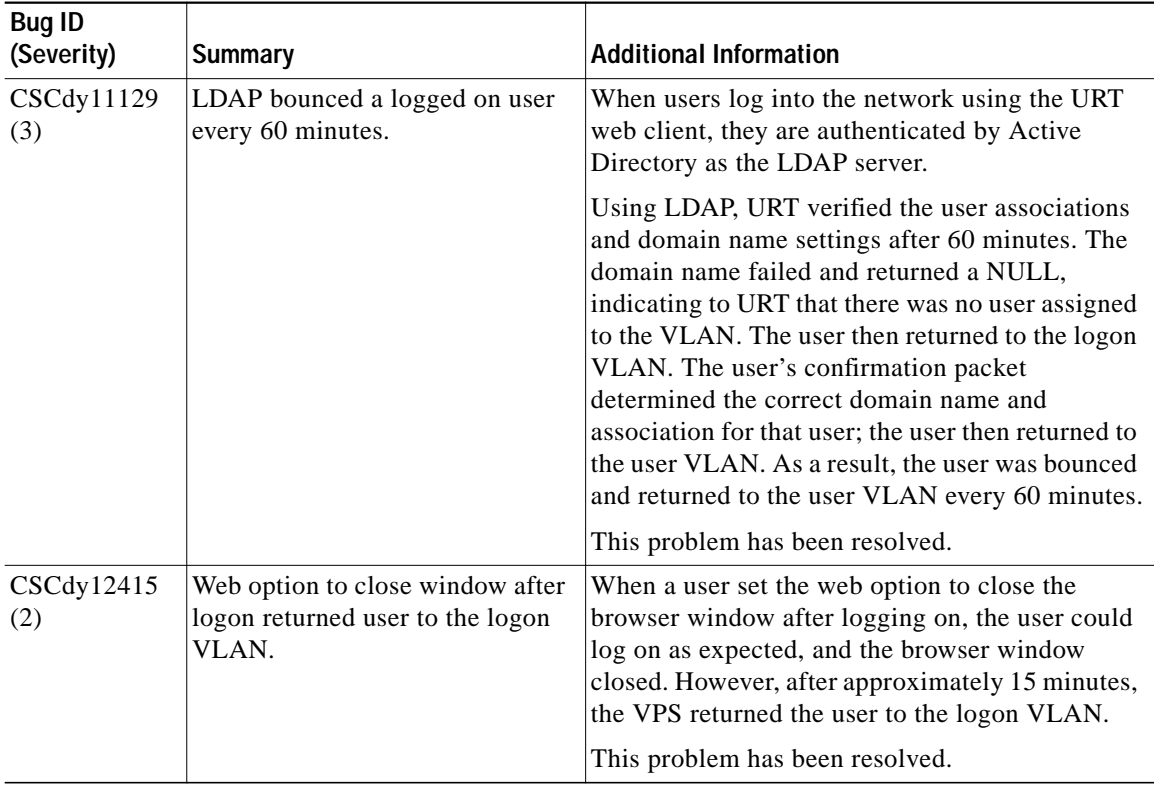

#### *Table 3 Resolved Problems in URT Release 2.5.1 (continued)*

I

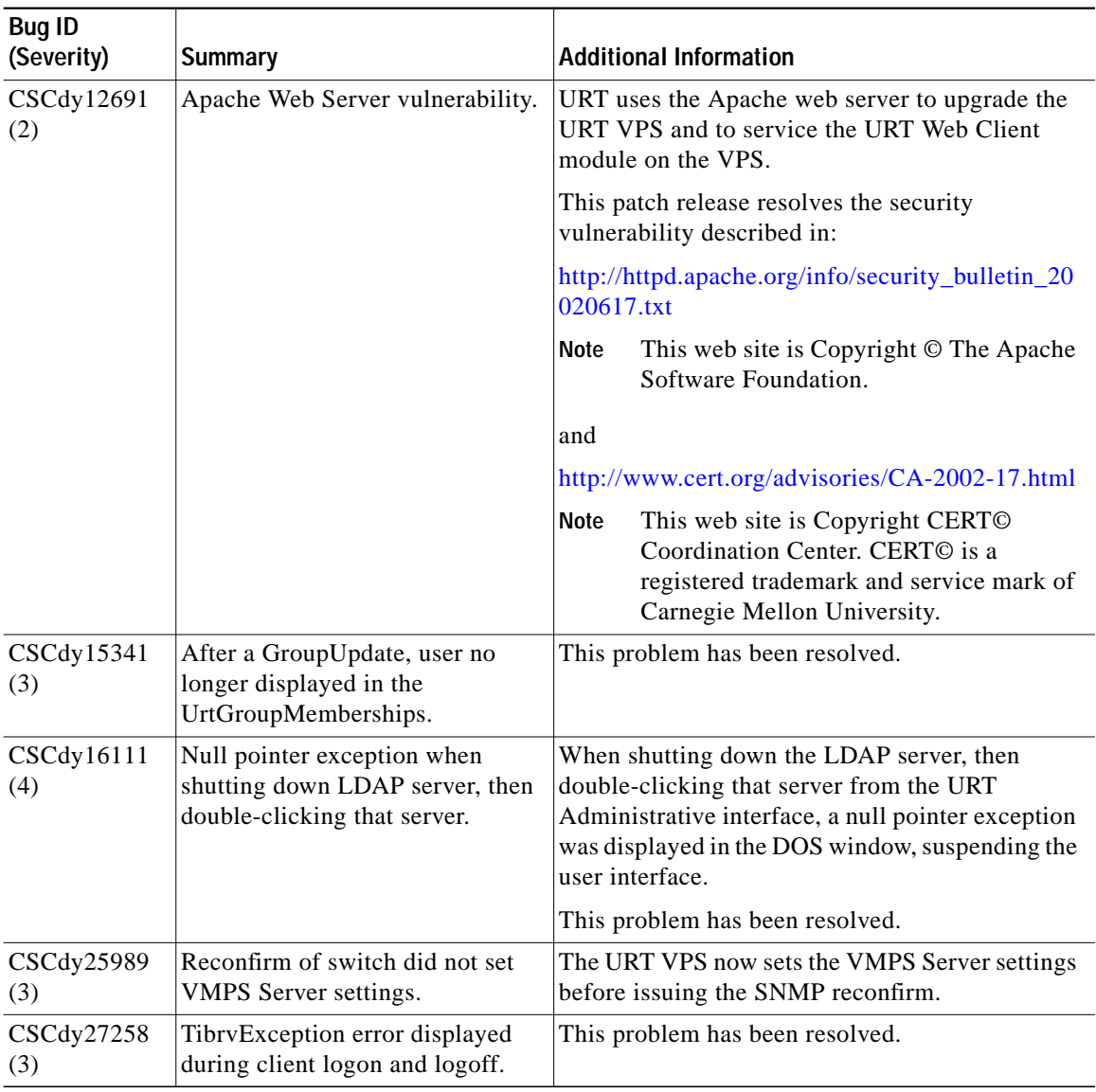

#### *Table 3 Resolved Problems in URT Release 2.5.1 (continued)*

 $\mathbf{r}$ 

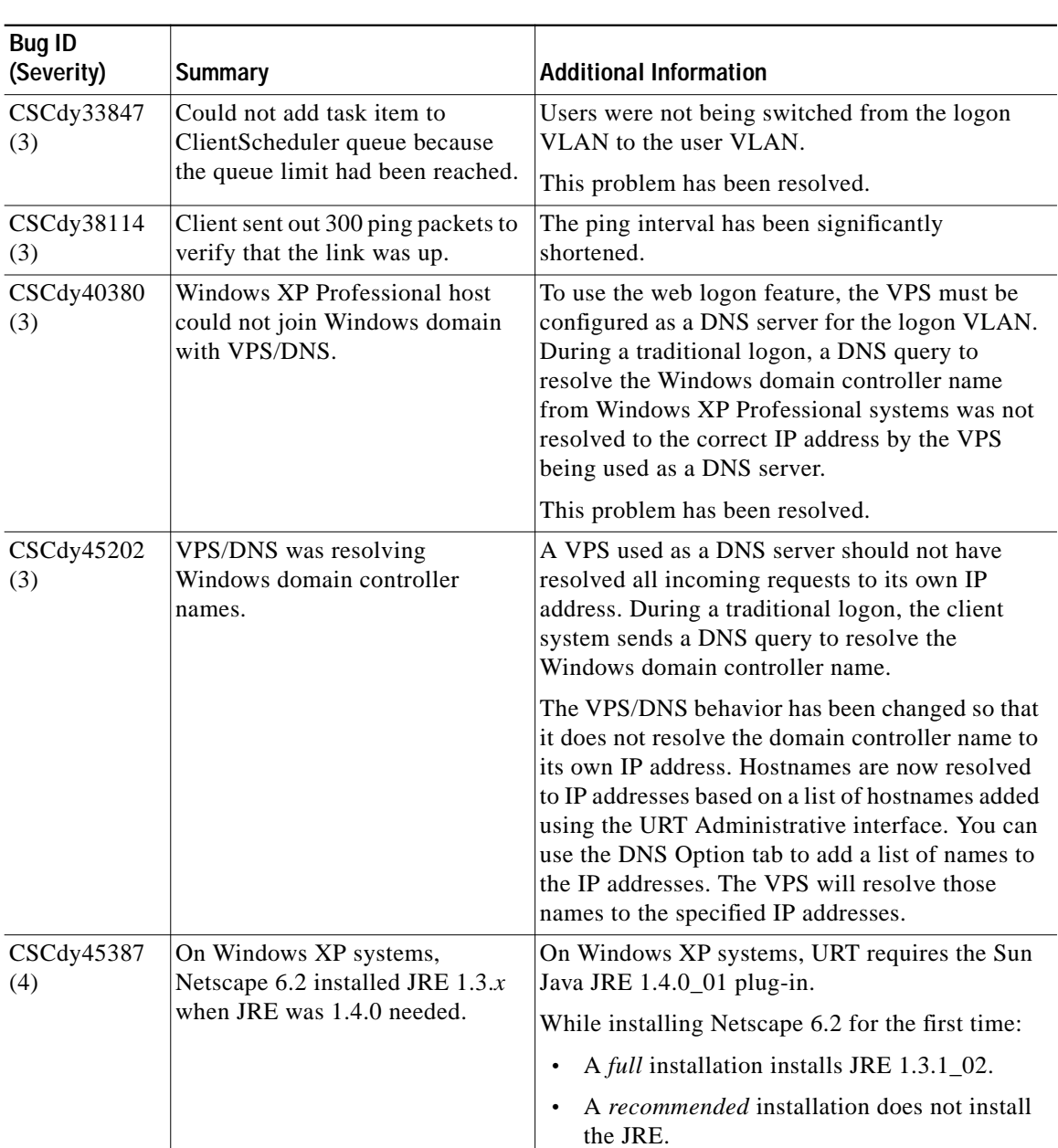

#### *Table 3 Resolved Problems in URT Release 2.5.1 (continued)*

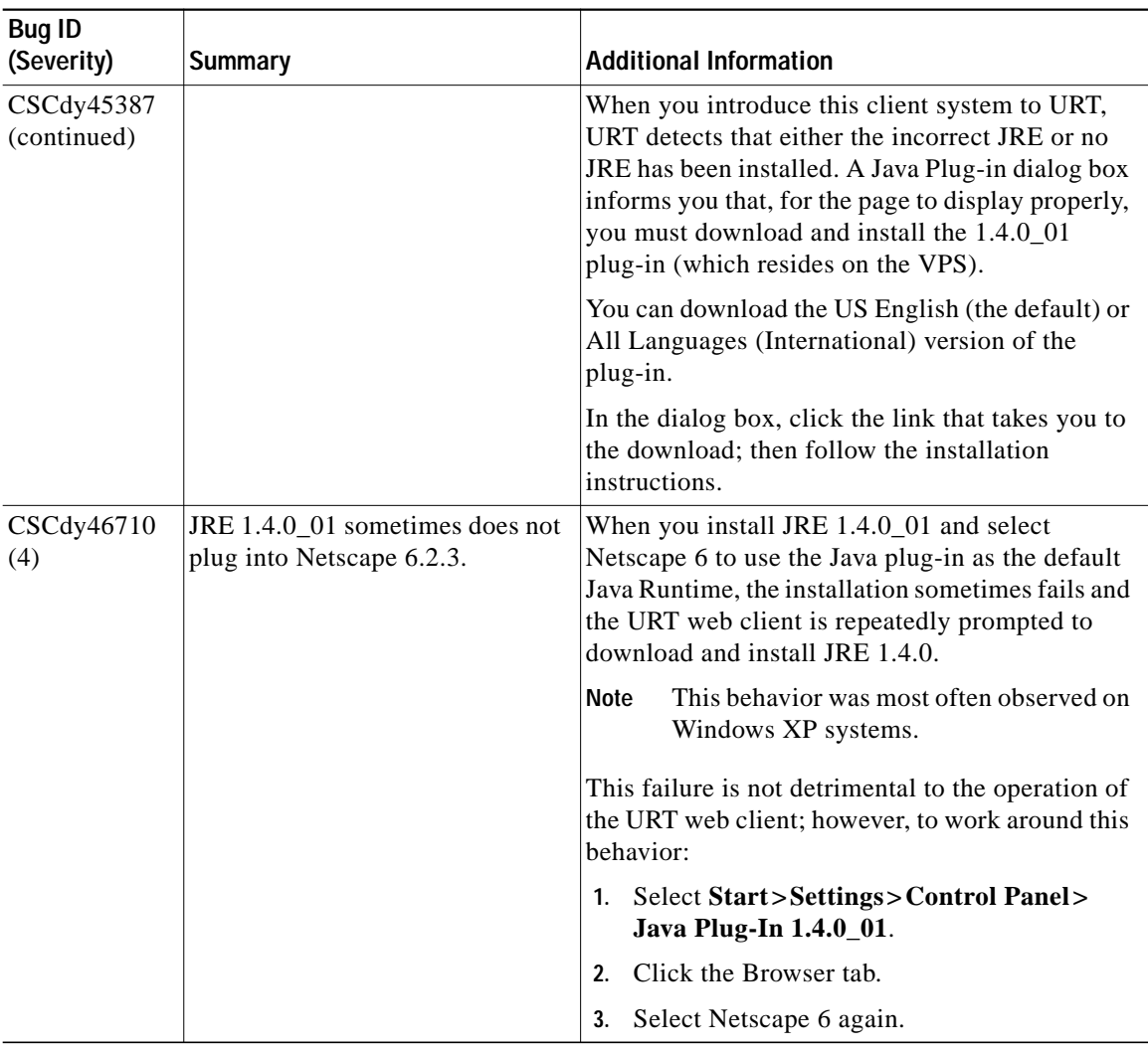

#### *Table 3 Resolved Problems in URT Release 2.5.1 (continued)*

 $\mathbf{r}$ 

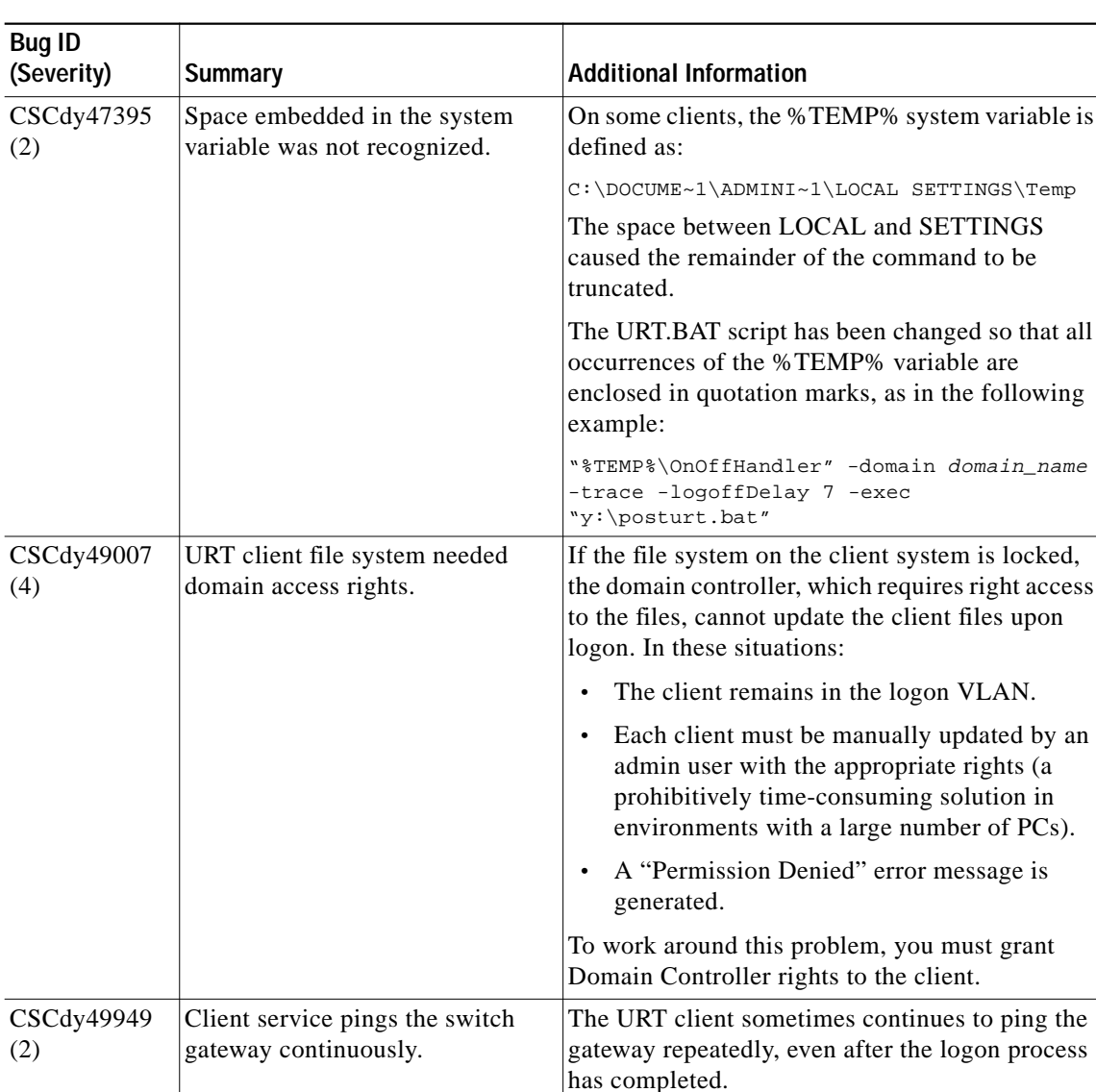

#### *Table 3 Resolved Problems in URT Release 2.5.1 (continued)*

No user intervention is required.

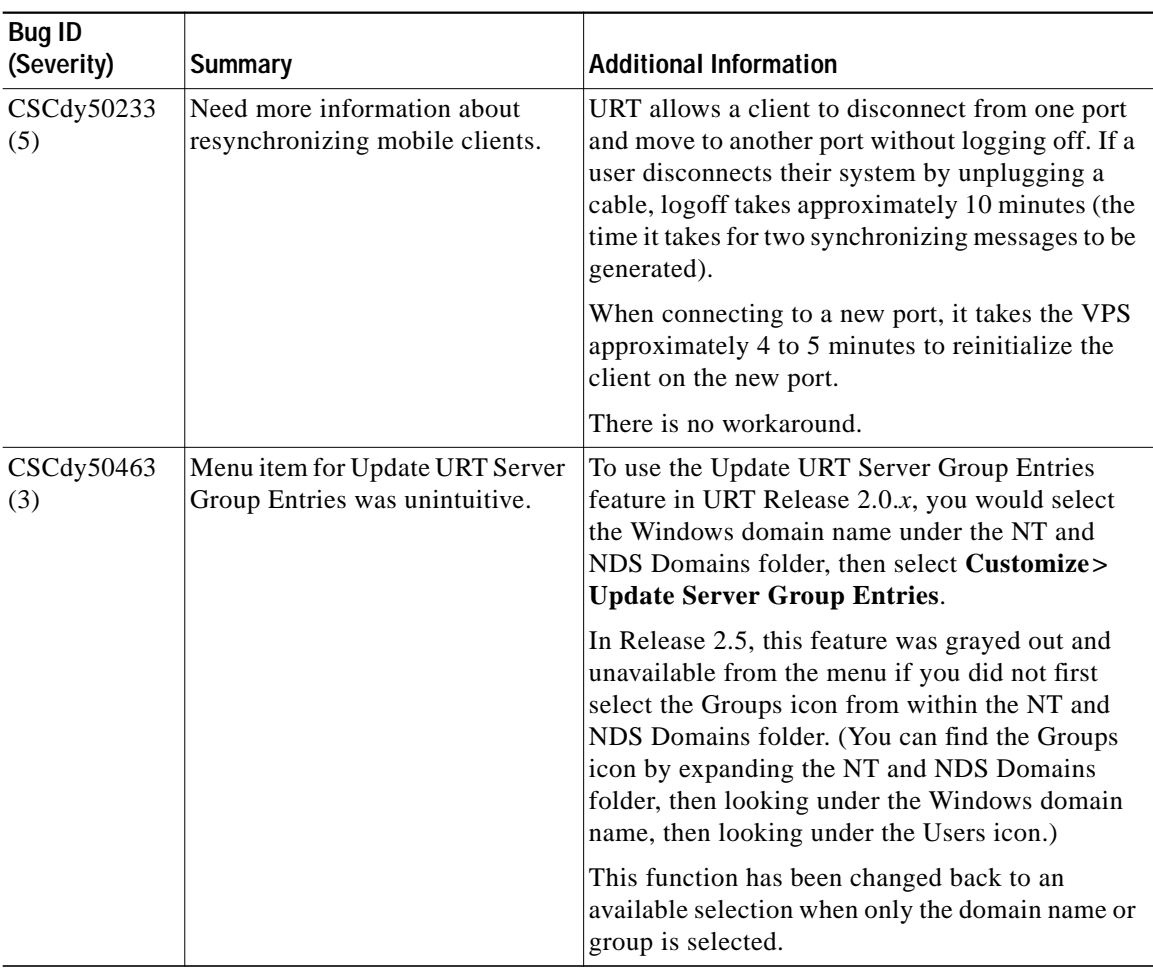

#### *Table 3 Resolved Problems in URT Release 2.5.1 (continued)*

 $\mathbf{r}$ 

H.

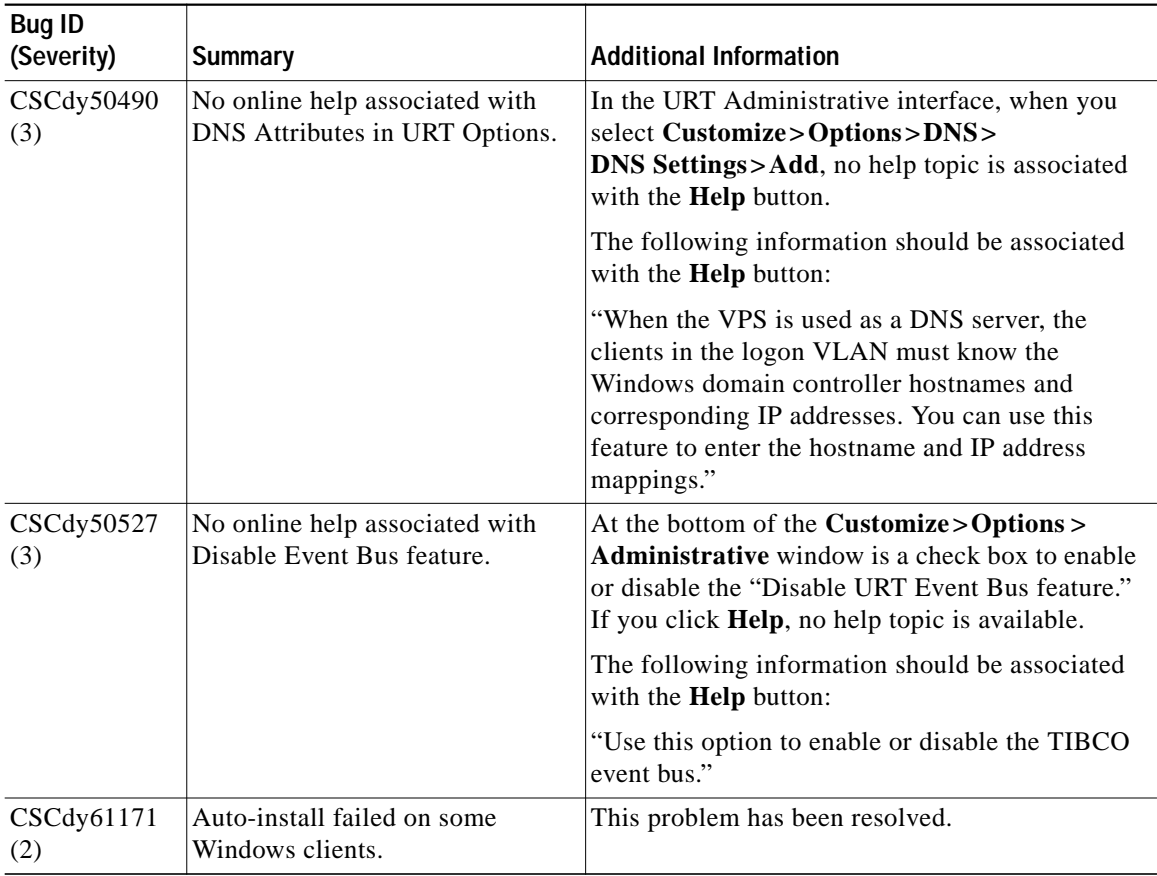

#### *Table 3 Resolved Problems in URT Release 2.5.1 (continued)*

H

# <span id="page-42-0"></span>**Obtaining Documentation**

These sections explain how to obtain documentation from Cisco Systems.

## **World Wide Web**

You can access the most current Cisco documentation on the World Wide Web at this URL:

<http://www.cisco.com>

Translated documentation is available at this URL:

[http://www.cisco.com/public/countries\\_languages.shtml](http://www.cisco.com/public/countries_languages.shtml)

### **Documentation CD-ROM**

Cisco documentation and additional literature are available in a Cisco Documentation CD-ROM package, which is shipped with your product. The Documentation CD-ROM is updated monthly and may be more current than printed documentation. The CD-ROM package is available as a single unit or through an annual subscription.

### **Ordering Documentation**

You can order Cisco documentation in these ways:

**•** Registered Cisco.com users (Cisco direct customers) can order Cisco product documentation from the Networking Products MarketPlace:

[http://www.cisco.com/cgi-bin/order/order\\_root.pl](http://www.cisco.com/cgi-bin/order/order_root.pl)

**•** Registered Cisco.com users can order the Documentation CD-ROM through the online Subscription Store:

<http://www.cisco.com/go/subscription>

**•** Nonregistered Cisco.com users can order documentation through a local account representative by calling Cisco Systems Corporate Headquarters (California, U.S.A.) at 408 526-7208 or, elsewhere in North America, by calling 800 553-NETS (6387).

#### **Release Notes for Cisco Secure User Registration Tool Release 2.5.1 and VLAN Policy Server**

### **Documentation Feedback**

You can submit comments electronically on Cisco.com. In the Cisco Documentation home page, click the **Fax** or **Email** option in the "Leave Feedback" section at the bottom of the page.

You can e-mail your comments to bug-doc@cisco.com.

You can submit your comments by mail by using the response card behind the front cover of your document or by writing to the following address:

Cisco Systems Attn: Document Resource Connection 170 West Tasman Drive San Jose, CA 95134-9883

We appreciate your comments.

# <span id="page-43-0"></span>**Obtaining Technical Assistance**

Cisco provides Cisco.com as a starting point for all technical assistance. Customers and partners can obtain online documentation, troubleshooting tips, and sample configurations from online tools by using the Cisco Technical Assistance Center (TAC) Web Site. Cisco.com registered users have complete access to the technical support resources on the Cisco TAC Web Site.

## **Cisco.com**

Cisco.com is the foundation of a suite of interactive, networked services that provides immediate, open access to Cisco information, networking solutions, services, programs, and resources at any time, from anywhere in the world.

Cisco.com is a highly integrated Internet application and a powerful, easy-to-use tool that provides a broad range of features and services to help you with these tasks:

- **•** Streamline business processes and improve productivity
- **•** Resolve technical issues with online support
- **•** Download and test software packages
- **•** Order Cisco learning materials and merchandise
- **•** Register for online skill assessment, training, and certification programs

If you want to obtain customized information and service, you can self-register on Cisco.com. To access Cisco.com, go to this URL:

<http://www.cisco.com>

### **Technical Assistance Center**

The Cisco Technical Assistance Center (TAC) is available to all customers who need technical assistance with a Cisco product, technology, or solution. Two levels of support are available: the Cisco TAC Web Site and the Cisco TAC Escalation Center.

Cisco TAC inquiries are categorized according to the urgency of the issue:

- **•** Priority level 4 (P4)—You need information or assistance concerning Cisco product capabilities, product installation, or basic product configuration.
- Priority level 3 (P3)—Your network performance is degraded. Network functionality is noticeably impaired, but most business operations continue.
- Priority level 2 (P2)—Your production network is severely degraded, affecting significant aspects of business operations. No workaround is available.
- **•** Priority level 1 (P1)—Your production network is down, and a critical impact to business operations will occur if service is not restored quickly. No workaround is available.

The Cisco TAC resource that you choose is based on the priority of the problem and the conditions of service contracts, when applicable.

### **Cisco TAC Web Site**

You can use the Cisco TAC Web Site to resolve P3 and P4 issues yourself, saving both cost and time. The site provides around-the-clock access to online tools, knowledge bases, and software. To access the Cisco TAC Web Site, go to this URL:

#### <http://www.cisco.com/tac>

All customers, partners, and resellers who have a valid Cisco service contract have complete access to the technical support resources on the Cisco TAC Web Site. The Cisco TAC Web Site requires a Cisco.com login ID and password. If you have a valid service contract but do not have a login ID or password, go to this URL to register:

#### <http://www.cisco.com/register/>

If you are a Cisco.com registered user, and you cannot resolve your technical issues by using the Cisco TAC Web Site, you can open a case online by using the TAC Case Open tool at this URL:

#### <http://www.cisco.com/tac/caseopen>

If you have Internet access, we recommend that you open P3 and P4 cases through the Cisco TAC Web Site.

### **Cisco TAC Escalation Center**

The Cisco TAC Escalation Center addresses priority level 1 or priority level 2 issues. These classifications are assigned when severe network degradation significantly impacts business operations. When you contact the TAC Escalation Center with a P1 or P2 problem, a Cisco TAC engineer automatically opens a case.

To obtain a directory of toll-free Cisco TAC telephone numbers for your country, go to this URL:

#### <http://www.cisco.com/warp/public/687/Directory/DirTAC.shtml>

Before calling, please check with your network operations center to determine the level of Cisco support services to which your company is entitled: for example, SMARTnet, SMARTnet Onsite, or Network Supported Accounts (NSA). When you call the center, please have available your service agreement number and your product serial number.

This document is to be used in conjunction with the documents listed in the ["URT Documentation"](#page-12-0) section.

CCIP, CCSP, the Cisco Arrow logo, the Cisco *Powered* Network mark, Cisco Unity, Follow Me Browsing, FormShare, and StackWise are trademarks of Cisco Systems, Inc.; Changing the Way We Work, Live, Play, and Learn, and iQuick Study are service marks of Cisco Systems, Inc.; and Aironet, ASIST, BPX, Catalyst, CCDA, CCDP, CCIE, CCNA, CCNP, Cisco, the Cisco Certified Internetwork Expert logo, Cisco IOS, the Cisco IOS logo, Cisco Press, Cisco Systems, Cisco Systems Capital, the Cisco Systems logo, Empowering the Internet Generation, Enterprise/Solver, EtherChannel, EtherSwitch, Fast Step, GigaStack, Internet Quotient, IOS, IP/TV, iQ Expertise, the iQ logo, iQ Net Readiness Scorecard, LightStream, MGX, MICA, the Networkers logo, Networking Academy, Network Registrar, *Packet*, PIX, Post-Routing, Pre-Routing, RateMUX, Registrar, ScriptShare, SlideCast, SMARTnet, StrataView Plus, Stratm, SwitchProbe, TeleRouter, The Fastest Way to Increase Your Internet Quotient, TransPath, and VCO are registered trademarks of Cisco Systems, Inc. and/or its affiliates in the U.S. and certain other countries.

All other trademarks mentioned in this document or Web site are the property of their respective owners. The use of the word partner does not imply a partnership relationship between Cisco and any other company. (0304R)

Copyright © 2002, Cisco Systems, Inc. All rights reserved.

**Release Notes for Cisco Secure User Registration Tool Release 2.5.1 and VLAN Policy Server**